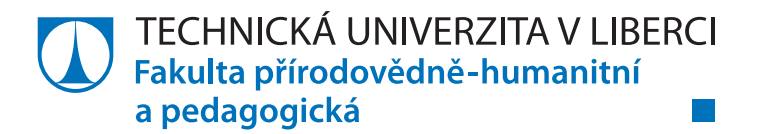

# **WEBOVÉ STRÁNKY PRO VÝUKU ROVNIC A NEROVNIC**

# **Bakalářská práce**

*Studijní program:* B1101 – Matematika *Studijní obory:* 1802R023 – Informatika se zaměřením na vzdělávání 7504R015 – Matematika se zaměřením na vzdělávání

*Autor práce:* **Pavel Mádle**

*Vedoucí práce:* RNDr. Dana Černá, Ph.D.

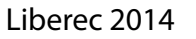

TECHNICKÁ UNIVERZITA V LIBERCI Fakulta přírodovědně-humanitní a pedagogická Akademický rok: 2012/2013

# ZADÁNÍ BAKALÁŘSKÉ PRÁCE

(PROJEKTU, UMĚLECKÉHO DÍLA, UMĚLECKÉHO VÝKONU)

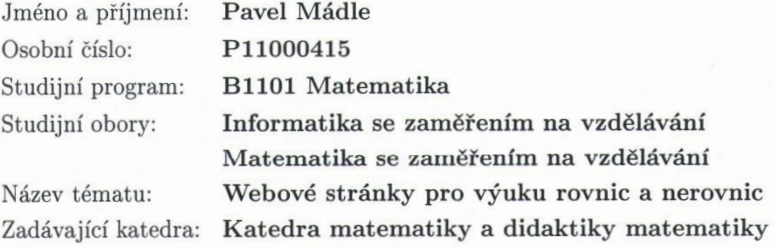

#### Zásady pro vypracování:

Student prostuduje dostupné učebnice, sbírky úloh a webové stránky týkající se řešení rovnic a nerovnic. Na základě prostudované literatury vytvoří vlastní webové stránky, které budou sloužit jako pomůcka pro výuku rovnic a nerovnic. Na stránkách bude umístěna teorie, řešené i neřešené příklady a také interaktivní testy.

Rozsah grafických prací:

Rozsah pracovní zprávy:

Forma zpracování bakalářské práce: tištěná/elektronická

Seznam odborné literatury:

[1] ECCHER C., Profesionální webdesign, 2. vydání, Computer Press, Brno, 2010. ISBN 978-80-251-2677-6.

[2] BOČEK L.,CHARVÁT J., ZHOUF J., Matematika pro gymnázia: rovnice a nerovnice. Prometheus, Praha, 2010. ISBN978-80-7196-362-2.

[3] POLÁK J. , Přehled středoškolské matematiky. Prometheus, Praha, 2010. ISBN 978-80-7196-356-1.

[4] Ročenky české matematické olympiády.

[5] http://www.karlin.mff.cuni.cz/katedry/kdm/diplomky/

[6] Bergmann Hans a Uwe Bergmann. Training Mathematik.: Schuljahr 9.

Lineare Gleichungen und Ungleichungen, quadratische Funktionen und Gleichungen, Satzgruppe des Pythagoras, Strahlensätze. Stuttgart: Klett, 2005. ISBN 3-12-927031-0.

Vedoucí bakalářské práce:

RNDr. Dana Černá, Ph.D. Katedra matematiky a didaktiky matematiky

Datum zadání bakalářské práce: Termín odevzdání bakalářské práce: 25. dubna 2014

18. dubna 2013

doc. RNDr. Miroslav Brzezina, CSc. děkan

L.S.

doc. RNDr. Jaroslav Mlýnek, CSc.

vedoucí katedry

dne

# **Prohlášení**

Byl jsem seznámen s tím, že na mou bakalářskou práci se plně vztahuje zákon č. 121/2000 Sb., o právu autorském, zejména § 60 – školní dílo.

Beru na vědomí, že Technická univerzita v Liberci (TUL) nezasahuje do mých autorských práv užitím mé bakalářské práce pro vnitřní potřebu TUL.

Užiji-li bakalářskou práci nebo poskytnu-li licenci k jejímu využití, jsem si vědom povinnosti informovat o této skutečnosti TUL; v tomto případě má TUL právo ode mne požadovat úhradu nákladů, které vynaložila na vytvoření díla, až do jejich skutečné výše.

Bakalářskou práci jsem vypracoval samostatně s použitím uvedené literatury a na základě konzultací s vedoucím mé bakalářské práce a konzultantem.

Současně čestně prohlašuji, že tištěná verze práce se shoduje s elektronickou verzí, vloženou do IS STAG.

Datum:

Podpis:

# Poděkování:

Na tomto místě bych v prvé řadě rád poděkoval paní RNDr. Daně Černé, Ph.D. za velmi ochotné a trpělivé vedení práce. Dále bych chtěl vyjádřit své díky svým blízkým, kteří mě podporovali celé studium a bez nichž by tato práce nemohla vzniknout.

# Anotace

Bakalářská práce se věnuje webovým stránkám, které mohou sloužit jako pomocný učební text při výuce rovnic a nerovnic na druhém stupni základních škol a nižších ročnících víceletých gymnázií. Dále webové stránky mnou vytvořené mohou sloužit studentům zároveň jako samostatný učební text k lepšímu porozumění, upevnění či jen osvěžení daného učiva.

Webové stránky jsou vytvořeny na základě potřeby učebního materiálu k danému učivu s pomocí odborné literatury a materiálů již existujících i mých vlastních doplňujících informací, především obrázků a příkladů. Stránky jsou rozděleny do čtyř hlavních částí, opakování, rovnice, nerovnice a testy. Největší část je zaměřená na rovnice. Její kapitoly se zabývají lineárními rovnicemi, rovnicemi po úpravě vedoucími na lineární rovnice s jednou i dvěma neznámými, soustavami dvou rovnic o dvou neznámých a kvadratickými rovnicemi. U rovnic s více neznámými jsou také ukázány grafy a grafické řešení. V části nerovnice jsou kapitoly ekvivalentní úpravy, řešení na číselné ose a řešené příklady. V části opakování je jen krátké opakování rovností, nerovností a číselných oborů. Část testy obsahuje interaktivní testové příklady a neřešené příklady k procvičení. U každé významné kapitoly webových stránek je část věnována řešeným příkladům k opakování probraného učiva v té dané kapitole, kde je možnost ověřit si nejen správný výsledek, ale i správný postup řešení dané úlohy.

Samotná bakalářská práce se zabývá teorií rovnic a nerovnic přibližně v rozsahu internetových stránek a dále popisuje vývojové prostředí, v němž byly stránky vytvořeny. Poslední část je věnována obsahu samotných stránek.

#### **Klíčová slova**

rovnice – nerovnice – webové stránky – základní škola

# Annotation

The Bachelor´s work concentrates on a webpage, which might help by equations and inequations to education for primary school. Further the webpage might serve as a student´s online textbook for better understanding, fixing or just or brushing up of the curriculum.

The webpage is made because of a need of a teaching material for this specific curriculum. It is made of already existing materials (especially pictures and problems) but there are also added my own contributions. The webpage is divided into four main parts: revision, equations, inequations and tests. The widest part is focused on equations, which chapters pursue with linear equations, equations after an alternation leading to linear equations with one or two variables, simultaneous equations with two variables and quadratic equations. There are also graphs and graphic solutions by equations with more variables. There are chapters of equivalent alternations in the inequation part, where are the inequations solved with a use of numerical axis and already solved problems. The part of revision contains a short sum up of equations, inequations and numerical range. The part tests includes interactive test problems and also unsolved problems or exercising. By every significant chapter is a part, where problems are solved because of revision of the curriculum. There is a possibility to verify not just the right answer but it also shows the way to the right answer.

The bachelor´s work itself is focused on the theory of equations and inequations. It also describes developmental mediums, where the webpage was made. The last part deals with a content of webpage itself.

#### **-Keywords**

equations – inequalities – website - primary school

# Obsah

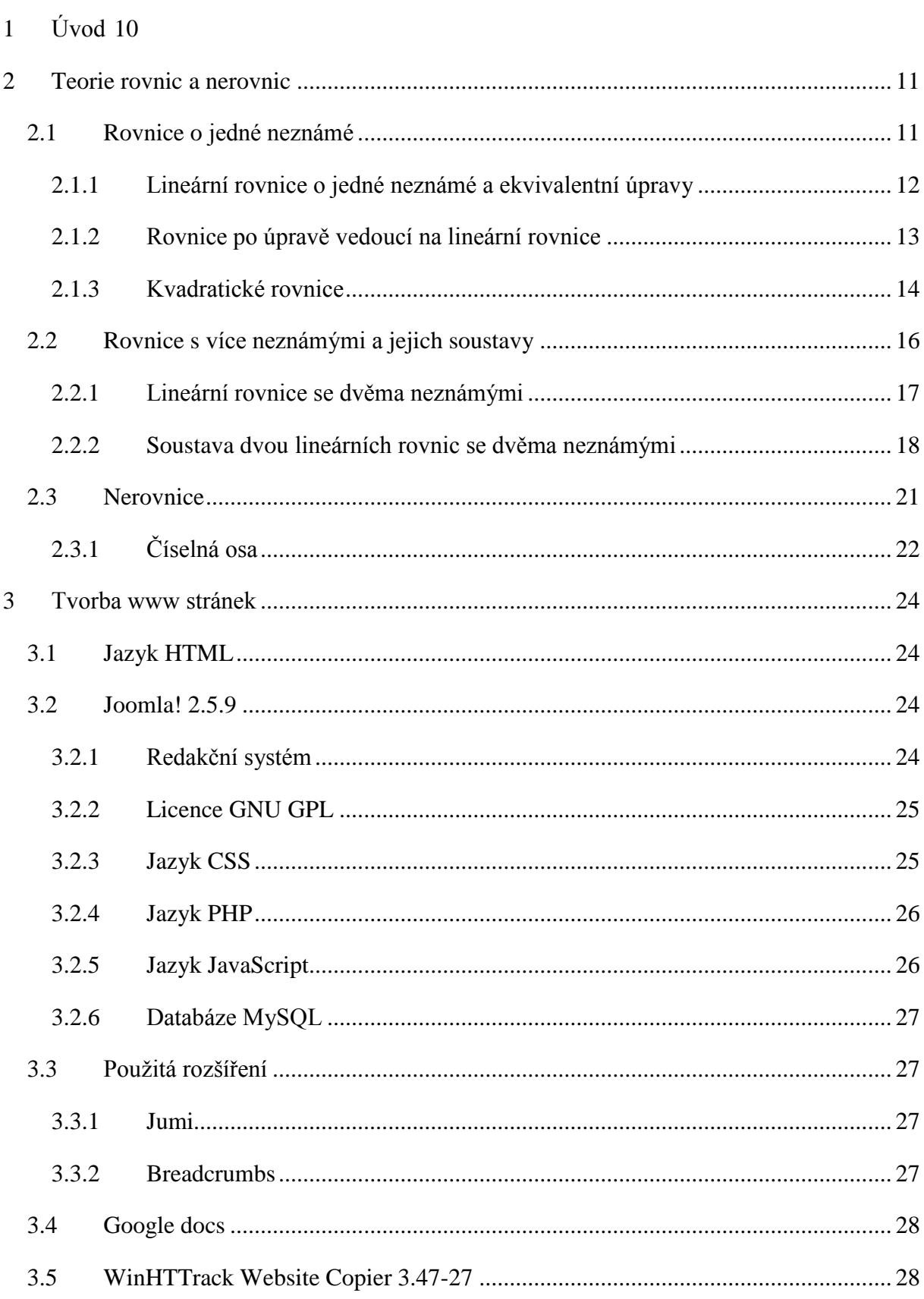

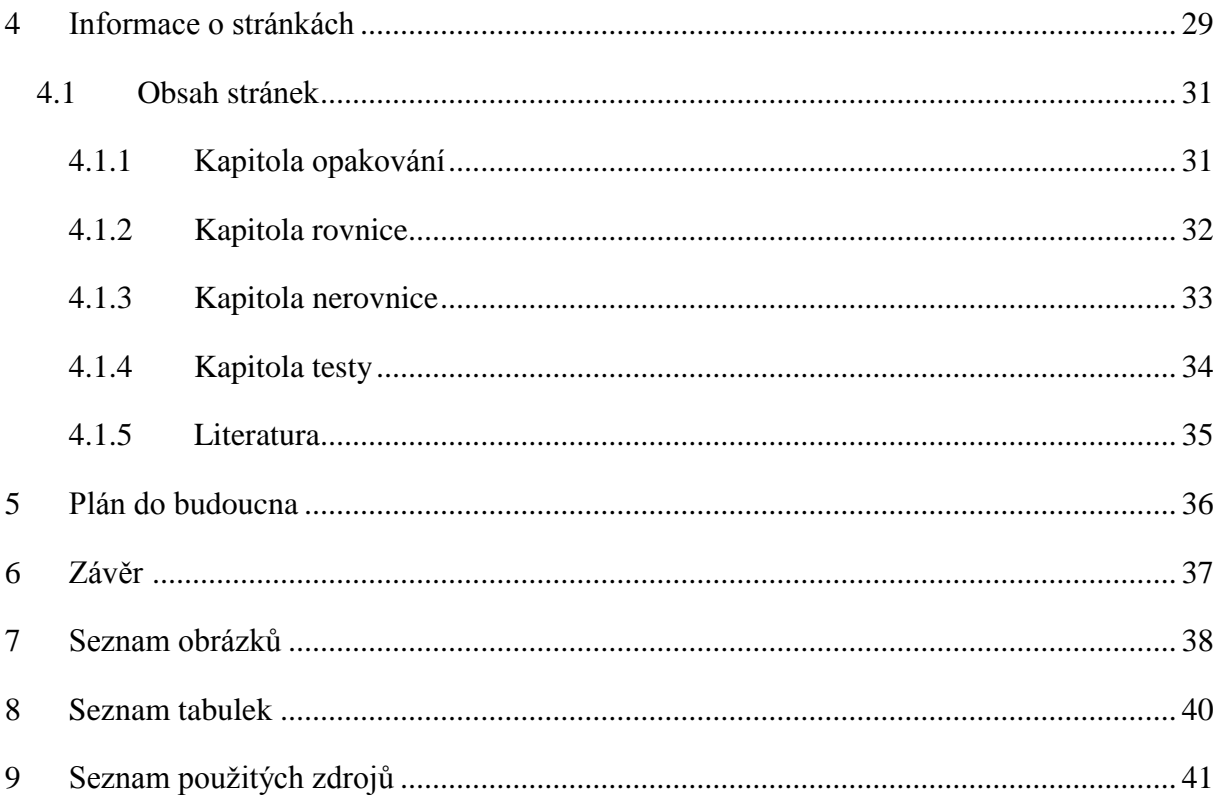

# <span id="page-9-0"></span>**1 Úvod**

Bakalářská práce se zabývá internetovými stránkami se zaměřením na výuku rovnic a nerovnic na základní škole a nižších stupních víceletých gymnázii. První část je věnována teorii rovnic a nerovnic v obdobném rozsahu jako je možné nalézt na webových stránkách. Druhá část se zabývá teorií okolo webových stránek se zaměřením na nástroje a programy využité při tvorbě praktické části bakalářské práce, a to internetových stránek pro výuku rovnic a nerovnic na základní škole. Tyto stránky jsou dopodrobna rozebrány v poslední kapitole této práce. Ta se zabývá jak faktickými údaji, jmenovitě výběrem obsahu stránek, počty příkladů, tabulek, obrázků a grafů použitých na webových stránkách, tak i zaměřením a myšlenkou stránek.

Samotné stránky jsou dočasně dostupné online na www.rovniceanerovnice.bluefile.cz. Na přiloženém CD je vygenerována statická kopie stránek pomocí programu HTTrack, o kterém si můžete základní informace přečíst v druhé části bakalářské práce. Bohužel na těchto statických stránkách bez přístupu k internetu nefungují interaktivní testy, které pracují s online tabulkami napsanými pomocí online služby od společnosti Google, Google docs.

### <span id="page-10-0"></span>**2 Teorie rovnic a nerovnic**

Obsahem následující kapitoly je teorie rovnic a nerovnic zpracovaná pomocí učebnic pro druhé stupně základních škol a nižší ročníky víceletých gymnázií přibližně ve stejném rozsahu, v jakém se vyskytuje na vytvořených webových stránkách. V textu jsou zvýrazněny definice, rozšířené o další komentář.

Základní dělení rovnic (nerovnic) je na algebraické a transcendentní. Protože se bakalářská práce zabývá rovnicemi a nerovnicemi na základní škole, tak je i teorie zaměřena pouze na algebraické rovnice (nerovnice), tedy bez vyjádření neznámé v transcendentní funkci například  $sin(x)$ ,  $log(x)$  aj.

Další dělení je na základě počtu neznámých. Na základní škole se jedná pouze o jednu nebo dvě neznámé. Speciální situace nastává v případě kvadratických rovnic, zde se nachází neznámá v druhé mocnině.

K napsání následující kapitoly je využita tato literatura - Přehled učiva matematiky základní školy, Matematika pro gymnázia: rovnice a nerovnice, dále pak německá učebnice pro devátý ročník Training Mathematik.: Schuljahr 9. Lineare Gleichungen und Ungleichungen**,** quadratische Funktionen und Gleichungen. Přestože se bakalářská práce zabývá rovnicemi a nerovnicemi pro základní školu, využívanou literaturou je i Přehled středoškolské matematiky.

#### <span id="page-10-1"></span>**2.1 Rovnice o jedné neznámé**

Nejprve je třeba rovnice o jedné neznámé nadefinovat:

Mějme dvě funkce  $f(x)$  a  $g(x)$ , které jsou definovány na nějaké množině D, pak nalezení všech  $x \in D$ , která splňují rovnost  $f(x) = g(x)$ , se nazývá **rovnicí** o jedné neznámé  $x$ . Funkce  $f(x)$  se nazývá *levá strana rovnice* a  $q(x)$ se nazývá *pravá strana rovnice*.

Bohužel na základní škole se tato definice nedá použít vzhledem k neznalostem funkcí při probírání této problematiky. Žáci si musí vystačit s intuitivním pojetím rovnice z několika příkladů, kdy se dávají do rovnosti dva výrazy, z nichž je alespoň jeden algebraický.

#### <span id="page-11-0"></span>**2.1.1 Lineární rovnice o jedné neznámé a ekvivalentní úpravy**

Rovnice tvaru  $ax + b = 0$  (nebo  $ax = c$ ) s neznámou x, kde a, b, c jsou reálná čísla a  $a \neq 0$ , se nazývají **lineární rovnice o jedné neznámé** nebo také **rovnice 1. stupně o jedné neznámé.** Každá lineární rovnice  $ax + b = 0$  o jedné neznámé má vždy právě jeden kořen –  $\frac{a}{b}$  $\frac{a}{b}$ .

Lineární rovnice jsou jedním ze základních kamenů pro řešení rovnic, tedy pro hledání takových *x*, aby rovnice  $ax + b = 0$  po dosazení za *x* byla pravdivou rovností.

Pokud po dosazení libovolného čísla za *x* do levé a pravé strany rovnice vznikne rovnost  $L = P$ , pak je toto číslo **kořenem rovnice.** Prováděním **zkoušky** je myšleno právě toto zpětné dosazování do levé a pravé strany rovnice.

Uvažujme například rovnici  $x + 5 = 6$ , pokud dosadíme do levé strany  $L = x + 5$  za neznámou například číslo 1, vznikne vztah  $L = 1 + 5 = 6$ . Protože  $P = 6$ , je  $L = P$  pravdivá rovnost (6 = 6), a tedy číslo 1 je kořenem rovnice  $x + 5 = 6$ . Pokud dosadíme za x například číslo 2, vznikne  $L = 2 + 5 = 7$ , avšak  $P = 6$ . z neplatné rovnosti  $(7 \neq 6; L \neq P)$ plyne, že číslo 2 není kořenem rovnice  $x + 5 = 6$ .

Dalším základním kamenem pro řešení rovnic jsou ekvivalentní úpravy, pro jejichž nadefinování je třeba nejprve nadefinovat ekvivalentní rovnice.

Dvě rovnice, které mají stejné množiny všech kořenů, se nazývají **ekvivalentní.** 

Nejlépe pro pochopení poslouží ukázka. Například rovnice  $x + 2 = 3$  má jediný kořen  $x = 1$ . Rovněž rovnice  $x + 5 = 6$  má jediný kořen  $x = 1$ . Rovnice  $x + 2 = 3$ ,  $x + 5 = 6$  jsou tedy ekvivalentní.

Protipříkladem budiž neekvivalentní rovnice  $3x + 1 = 7$ ,  $x + 4 = 7$ , protože jediným kořenem první je  $x = 2$ , který se neshoduje s jediným kořenem druhé rovnice  $x = 3$ .

Úpravy, které převádějí rovnici na rovnici ekvivalentní, se nazývají **ekvivalentní úpravy. Ekvivalentní úpravy rovnic** probírané na základní škole: 1 úprava výrazů na obou stranách rovnice 2 přičtení nebo odečtení téhož čísla nebo výrazu s proměnnou k oběma stranám rovnice 3 násobení nebo dělení obou stran rovnice týmž číslem nebo nenulovým výrazem s neznámou

4 záměna stran rovnice

#### <span id="page-12-0"></span>**2.1.2 Rovnice po úpravě vedoucí na lineární rovnice**

Jedná se o rovnice tvaru  $ax + b = cx + d$ , kde  $a, b, c, d$  jsou reálná čísla a x je neznámá. Tyto rovnice se řeší postupnou aplikací ekvivalentních úprav, pomocí nichž se získá lineární rovnice tvaru  $px + q = 0$ , kde  $p, q \in R$ . Ovšem tam, kde lineární rovnice mohla mít řešení právě jedno, může mít rovnice tvaru  $ax + b = cx + d$  řešení trojího druhu. Záleží na hodnotách koeficientů p. a.

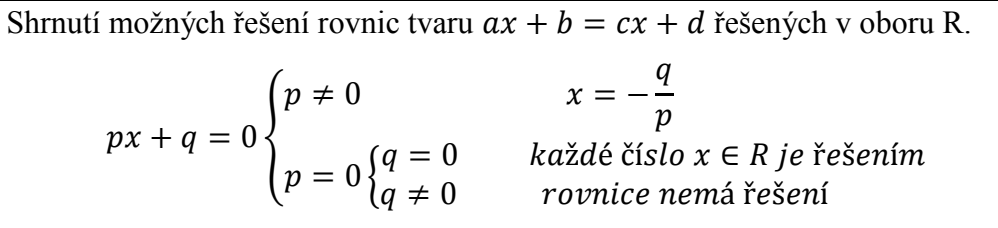

Pokud se řeší rovnice v jiných oborech, musí proběhnout ještě ověření, že dosažené kořeny leží v daném oboru.

Tyto rovnice mají samozřejmě i grafické řešení vyplývající z definice rovnic pomocí funkcí. V RVP ZV není žádná zmínka o výuce této metody k hledání řešení a v učebnicích pro základní školu taktéž. V učebnici Matematika pro gymnázia [\[2\]](#page-40-1) je této metodě věnována jedna podkapitola.

#### <span id="page-13-0"></span>**2.1.3 Kvadratické rovnice**

Definice kvadratické rovnice může vypadat třeba takto:

Za předpokladu, že  $a, b, c \in R$ . Rovnice tvaru  $ax^2 + bx + c = 0$ , kde  $a \neq 0$ , se nazývá **kvadratická**.

Pak člen  $ax^2$  je kvadratický člen, bx je lineární člen a *c* je člen absolutní.

Koeficient a se nazývá koeficient kvadratického členu a koeficient *b* koeficient lineárního členu.

#### *2.1.3.1 Kvadratická rovnice bez absolutního členu*

Rovnice  $ax^2 + bx + c = 0$ , kde  $a \neq 0$   $b \neq 0$   $a c = 0$  se nazývá kvadratická **rovnice bez absolutního členu**. Kvadratická rovnice bez absolutního členu má vždy dva různé kořeny.  $\mathcal{X}$  $\boldsymbol{b}$  $\alpha$ 

Jak se přišlo na dva kořeny kvadratické rovnice bez absolutního členu?

Rovnici  $ax^2 + bx = 0$  se vytkne ax tím vznikne rovnice ve tvaru  $ax(x + \frac{b}{a})$  $\frac{b}{a}$  = 0. Z tohoto vztahu už lze výsledné dva kořeny vyčíst, protože součin dvou čísel je roven nule jen v případě, že je jeden činitel roven nule. Ukázka na příkladu:

Vypočítejte kvadratickou rovnici  $2x^2 + 4x = 0$ . Na levé straně se vytkne  $2x$  a vznikne rovnice tvaru  $2x(x + 2) = 0$ . Z této rovnice vzniknou dvě rovnice, každá pro jeden výsledný kořen:  $2x_1 = 0$ ,  $(x_2 + 2) = 0$ . Po vyřešení těchto rovnic je výsledek roven  $x_1 = 0$ ,  $x_2 = -2$ .

#### *2.1.3.2 Ryze kvadratické rovnice*

Rovnice  $ax^2 + bx + c = 0$ , kde  $a \ne 0$ ;  $c \ne 0$  a  $b = 0$ , se nazývá **ryze kvadratická rovnice**.

Pro další práci se vyplatí upravit si tvar ryze kvadratické rovnice pomocí ekvivalentních úprav z  $ax^2 + c = 0$  na  $x^2 = -\frac{c}{a}$  $\frac{c}{a}$ . Nyní je třeba aplikovat úpravu, o které se v této práci nezmiňuje z důvodu nevyužívání na základní škole. Jedná se o odmocnění obou stran rovnice. Nesmí se u této úpravy zapomenout na absolutní hodnotu, protože  $2^2 = (-2)^2 = 4$ . Tím získáme

rovnici ve tvaru  $|x| = \sqrt{\frac{b}{x}}$  $\frac{\partial}{\partial a}$ . Na tomto tvaru rovnice je už snadné vypozorovat možná řešení ryze kvadratické rovnice.(viz [Tabulka 1\)](#page-14-0)

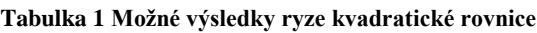

<span id="page-14-0"></span>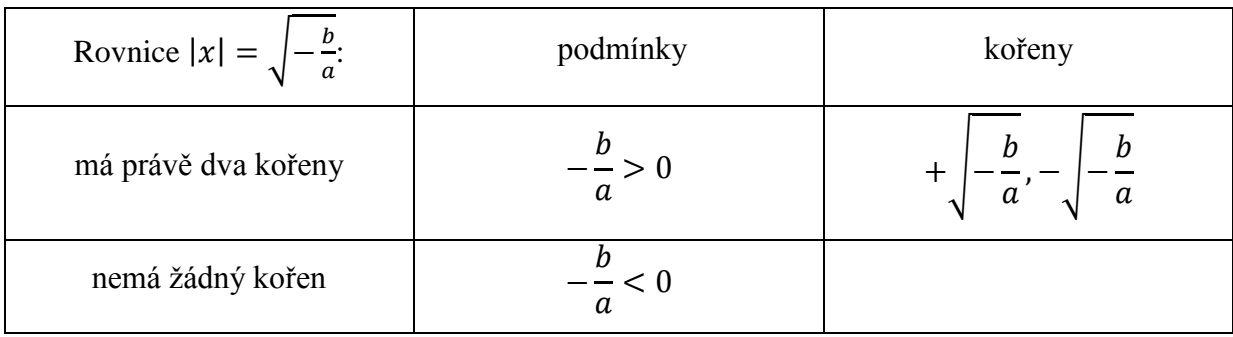

### *2.1.3.3 Úplný tvar kvadratické rovnice*

Rovnice tvaru  $ax^2 + bx + c = 0$ , kde  $a \ne 0$ ,  $b \ne 0$   $a c \ne 0$  se nazývá **kvadratická rovnice v úplném tvaru**.

K řešení jednodušších kvadratických rovnic je možné využít rozklad na součin. K rozkladu na součin se využívají takzvané Vietovi vzorce.

Mějme základní tvar kvadratické rovnice  $ax^2 + bx + c = 0$ , kde  $a, b, c \in R$  a  $x_1, x_2$  jsou kořeny kvadratické rovnice, pak platí:  $\mathcal{X}$  $\boldsymbol{b}$  $\alpha$ .<br>,  $\mathcal{X}$  $\mathcal{C}$  $\alpha$ . Součinový tvar kvadratické rovnice je pak ve tvaru:  $(x - x_1)(x - x_2)$ 

Bohužel ne vždy je metoda s použitím Vietových vzorců jednoduchá, a proto existuje univerzální algoritmus, který využívá diskriminant kvadratické rovnice pro řešení kvadratických rovnic.

Mějme základní tvar kvadratické rovnice  $ax^2 + bx + c = 0$ , kde  $a, b, c \in R$ . Pak je diskriminant kvadratické rovnice definován vztahem  $D = b^2$ 

Na základě hodnoty diskriminantu kvadratické rovnice se určují možná řešení kvadratických rovnic. Řešení je nutné rozdělit na dva druhy podle oboru, v kterém rovnici řešíme. V oboru reálných čísel je možné trojí řešení (viz [Tabulka 2\)](#page-15-1).

<span id="page-15-1"></span>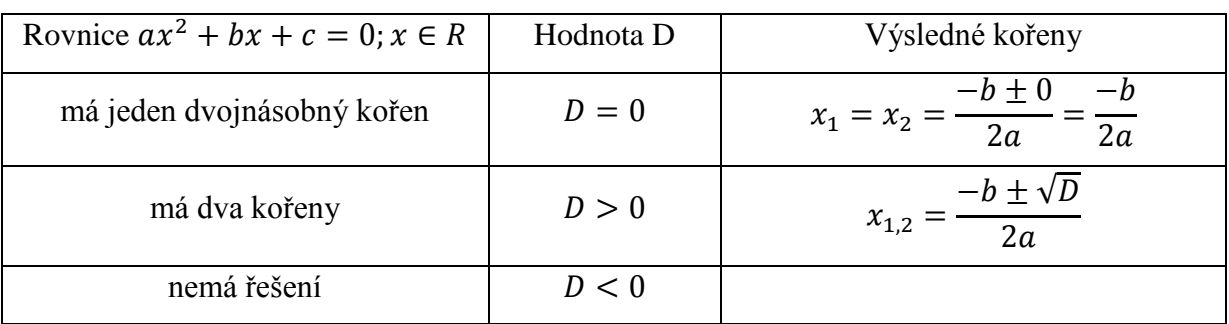

**Tabulka 2 Ukázka možných řešení kvadratických rovnic v úplném tvaru**

V tabulce je možné si povšimnout, že rovnice v R nemá řešení, pokud je diskriminant záporný, avšak v oboru komplexních čísel má i za této podmínky rovnice řešení, toto řešení je dvojice komplexně sdružených čísel. Na základní škole se vůbec s oborem komplexních čísel nepracuje, proto na stránkách (viz [Obrázek](#page-15-2) 1) není k nalezení jiné řešení než v rámci reálných čísel.

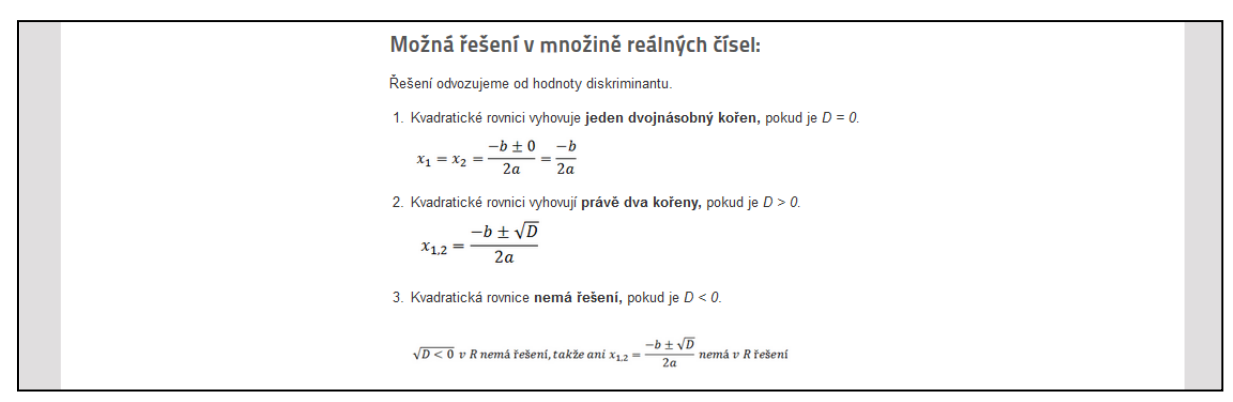

<span id="page-15-2"></span>**Obrázek 1 Ukázka možných řešení kvadratických rovnic z www.rovniceanerovnice.bluefile.cz**

#### <span id="page-15-0"></span>**2.2 Rovnice s více neznámými a jejich soustavy**

Na základní škole se probírají jen lineární rovnice se dvěma neznámými. Zde je velmi důležitou částí graf řešení těchto rovnic. Žáci poprvé vynášejí graf lineární funkce z předpisu. Jediné soustavy, o kterých se zmiňují učebnice pro základní školy, jsou soustavy dvou lineárních rovnic se dvěma neznámými (viz [Obrázek](#page-16-1) 2), proto se zaměřím jen na tyto dvě malé skupiny rovnic s více neznámými. Dále se zaměřím na jejich početní i grafické řešení.

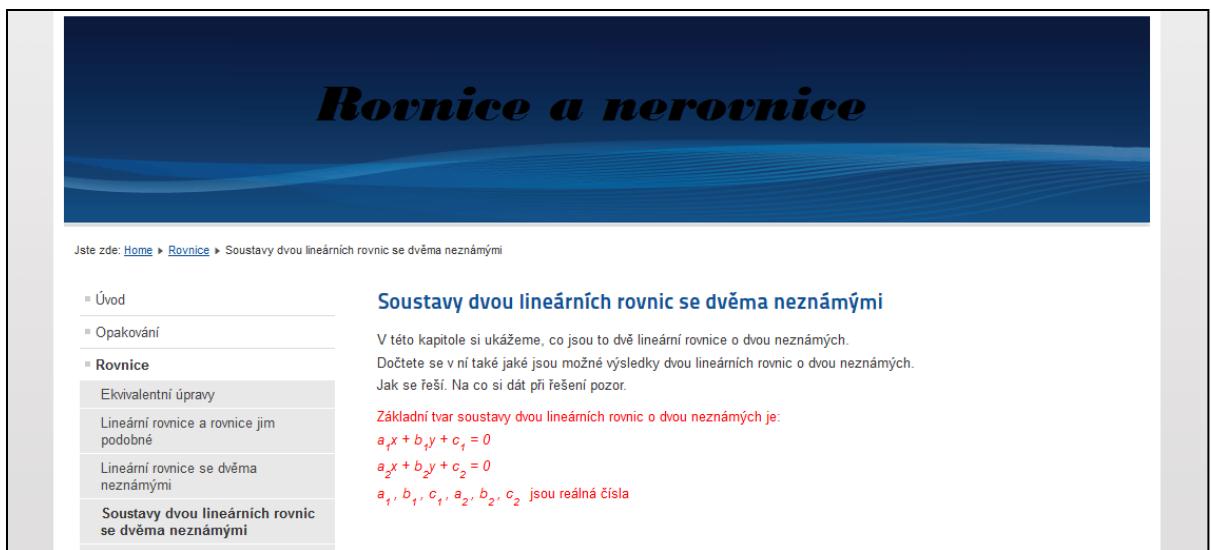

<span id="page-16-1"></span>**Obrázek 2 Ukázka kapitoly Soustava dvou lin. rovnic o dvou neznámých z www.rovniceanervnice.bluefile.cz**

### <span id="page-16-0"></span>**2.2.1 Lineární rovnice se dvěma neznámými**

Rovnice tvaru  $ax + by + c = 0$ , kde y, x jsou neznámé a a, b, c jsou reálná čísla a  $a \neq 0$ ,  $b \neq 0$ , se nazývá **lineární rovnice o dvou neznámých** *x*, *y*. Čísla *a, b* se nazývají koeficienty neznámých, číslo *c* je absolutní člen. Lineárním rovnicím se dvěma neznámými vyhovuje **nekonečně mnoho uspořádaných dvojic kořenů** [x, y].

Hledání některých uspořádaných dvojic se provádí pomocí přímého dosazení libovolného čísla z oboru neznámé za první neznámou a pak se postupně dopočítá druhá neznámá. Tento postup se používá zejména při grafickém řešení, kde postačují jen dvě uspořádané dvojice kořenů. Pokud se však hledají všechna možná řešení, použije se jedna neznámá jako parametr a pomocí tohoto parametru je dopočtena druhá neznámá (viz [Tabulka 3\)](#page-16-2)

**Tabulka 3 Ukázka řešení lineárních rovnic se dvěma neznámými**

<span id="page-16-2"></span>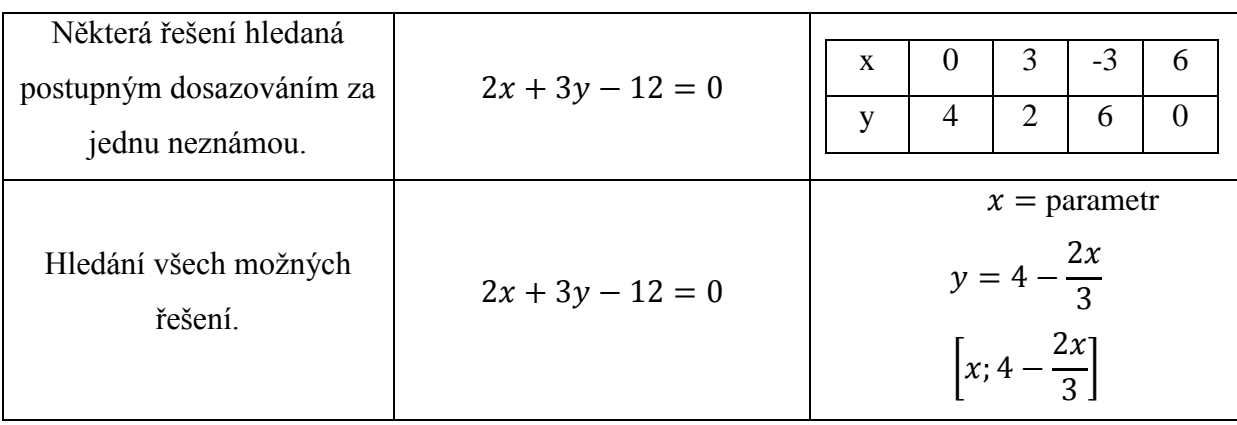

Grafem řešení lineární rovnice o dvou neznámých je přímka. Stejně tak, jako je přímka určena dvěma body, pro určení grafu lineární rovnice o dvou neznámých nám stačí znát právě dvě uspořádané dvojice kořenů (viz [Obrázek](#page-17-1) 3).

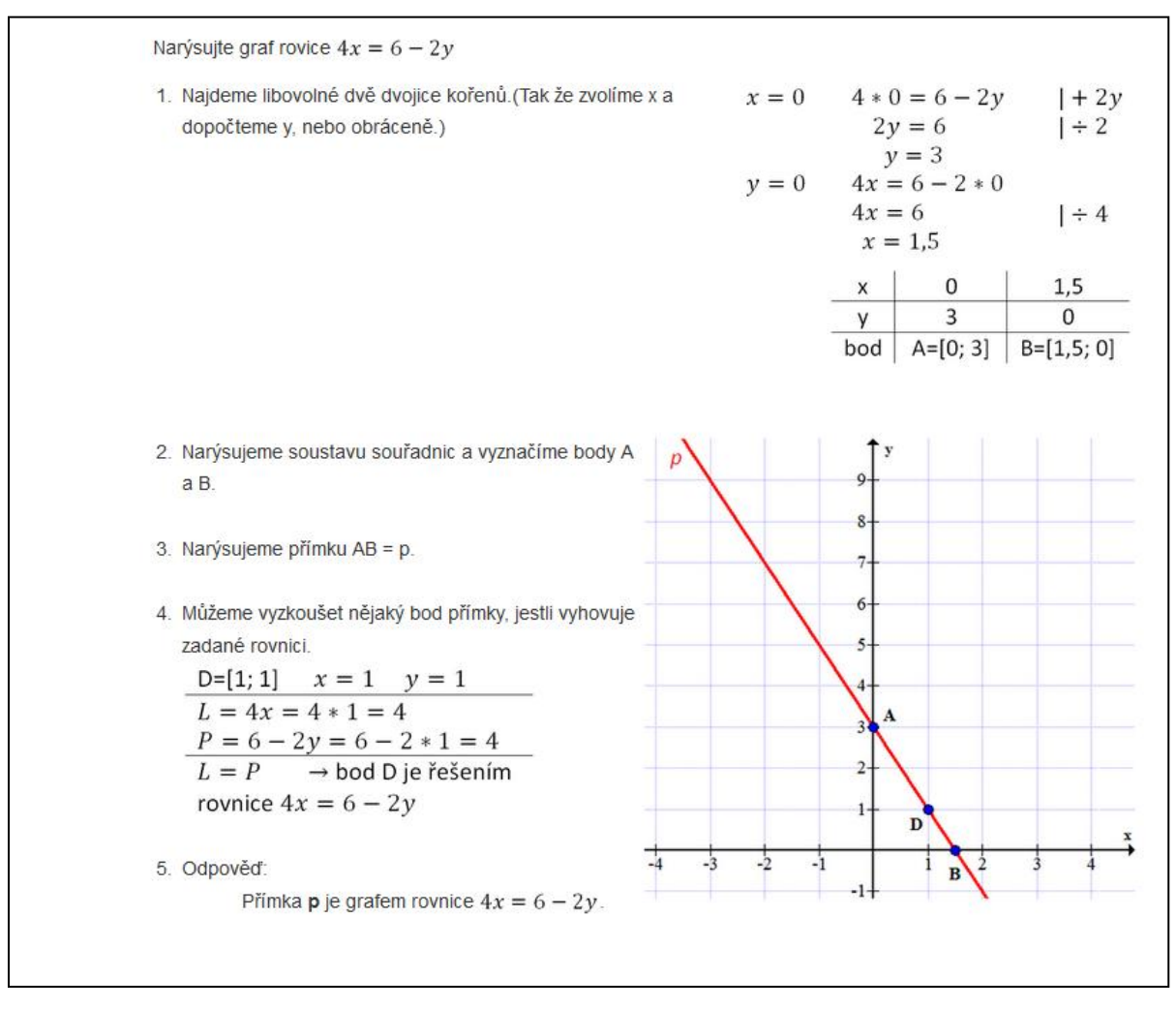

<span id="page-17-1"></span>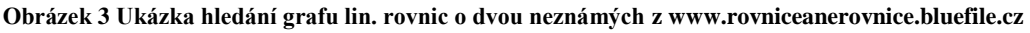

#### <span id="page-17-0"></span>**2.2.2 Soustava dvou lineárních rovnic se dvěma neznámými**

Základní tvar soustavy dvou lineárních rovnic o dvou neznámých je:  $a_1x + b_1y + c_1 = 0,$  $a_2x + b_2y + c_2 = 0.$ Kde čísla  $a_1$ ,  $b_1$ ,  $c_1$ ,  $a_2$ ,  $b_2$ ,  $c_2$  jsou reálná čísla **Řešením** této soustavy rovnic nazýváme každou uspořádanou dvojici čísel (*x*, *y*), které splňují obě rovnice.

K hledání řešení soustav dvou lineárních rovnic se dvěma neznámými se využívají mimo běžné ekvivalentní úpravy ještě různé metody, mezi něž patří například metoda sčítací (viz [Obrázek 4\)](#page-18-0) a metoda dosazovací (viz [Obrázek 5\)](#page-18-1).

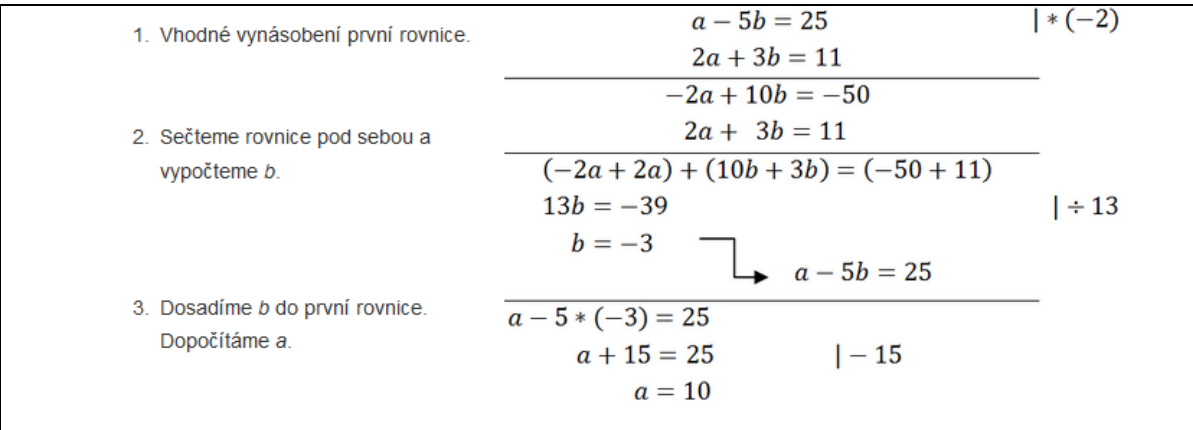

<span id="page-18-0"></span>**Obrázek 4 Ukázka sčítací metody z www.rovniceanerovnice.bluefile.cz.**

1. Příklad  $a - 5b = 25$  $2a + 3b = 11$ 2. Z první rovnice si vyjádříme neznámou a.  $a - 5b = 25$  |  $-5b$  $2a + 3b = 11$  $a = 25 - 5b$  $2a + 3b = 11$ 3. Dosadíme do druhé rovnice a dopočteme b.  $2*(25+5b)+3b=11$  $1 - 50$  $50 + 10b + 3b = 11$  $13b = -39$  $1 \div 13$  $b=3$ 4. Dosadíme b do první rovnice a dopočteme a.  $a - 5b = 25$  $a-5*(-3)=25$  $1 - 15$  $a + 15 = 25$  $a=10$ 5. Zkoušku jsme již dělali v předchozím příkladu. 6. Výsledek  $a = 10$ ;  $b = -3$ 

<span id="page-18-1"></span>**Obrázek 5 Ukázka dosazovací metody z www.rovniceanerovnice.bluefile.cz.**

O dalších metodách se učebnice pro základní školy nezmiňují. Ovšem existuje ještě metoda srovnávací.

Dalším možným řešením soustav dvou lineárních rovnic o dvou neznámých mimo početní řešení je řešení grafické s využitím kartézské soustavy souřadnic (viz [Obrázek 6\)](#page-19-0).

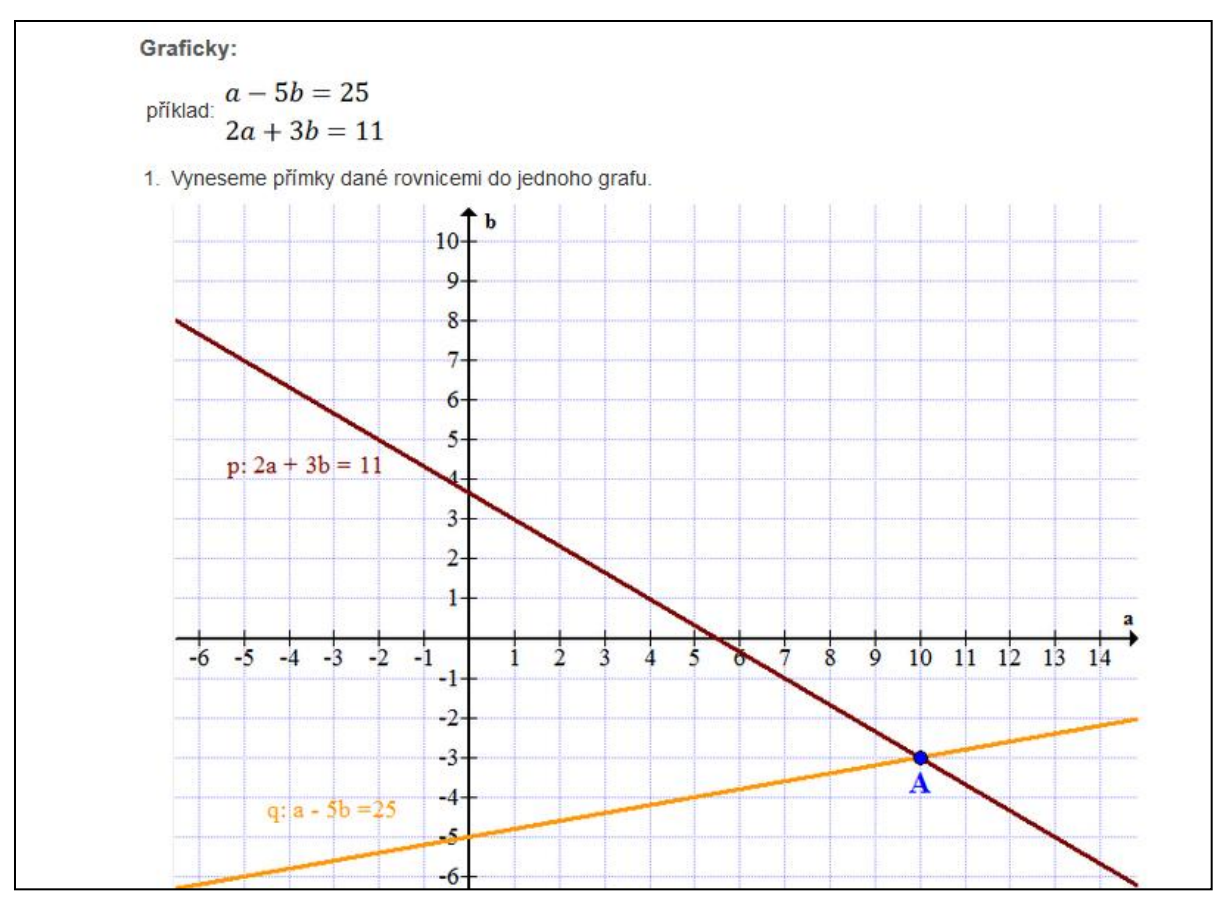

<span id="page-19-0"></span>**Obrázek 6 Ukázka grafického řešení soustav z www.rovniceanerovnice.bluefile.cz.**

Z tohoto řešení lze velmi jednoduše odvodit všechna možná řešení soustavy dvou lineárních rovnic o dvou neznámých (viz [Tabulka 4\)](#page-19-1). Stačí se jen zamyslet nad tím kolik různých společných bodů mohou mít dvě přímky, jenž jsou řešením jednotlivých lineárních rovnic o dvou neznámých.

<span id="page-19-1"></span>

|                                                              | Příklad soustavy s řešením.                                                                                                    | Grafické řešení soustavy.  |                                                                                                  |  |  |
|--------------------------------------------------------------|----------------------------------------------------------------------------------------------------|----------------------------|--------------------------------------------------------------------------------------------------|--|--|
| Soustava má<br>právě jednu<br>uspořádanou<br>dvojici kořenů. | $x + 2y - 3 = 0$<br>$x + y - 2 = 0$<br>$x + 2y - 3 = 0$<br>$-x - y + 2 = 0$<br>$y - 1 = 0$<br>$y = 1$<br>$x + 1 - 2 = 0$<br>$x=1$<br>Výsledná dvojice kořenů je [1; 1] | $  *(-1)$<br>$ +1$<br>$+1$ | Гy<br>$-2$<br>$p: x + 2y - 3 = 0$<br>$-3$<br>$q: x + y - 2 = 0$<br>Výsledkem je bod $A = [1; 1]$ |  |  |

**Tabulka 4 Možná řešení soustavy dvou lineárních rovnic se dvěma neznámými**

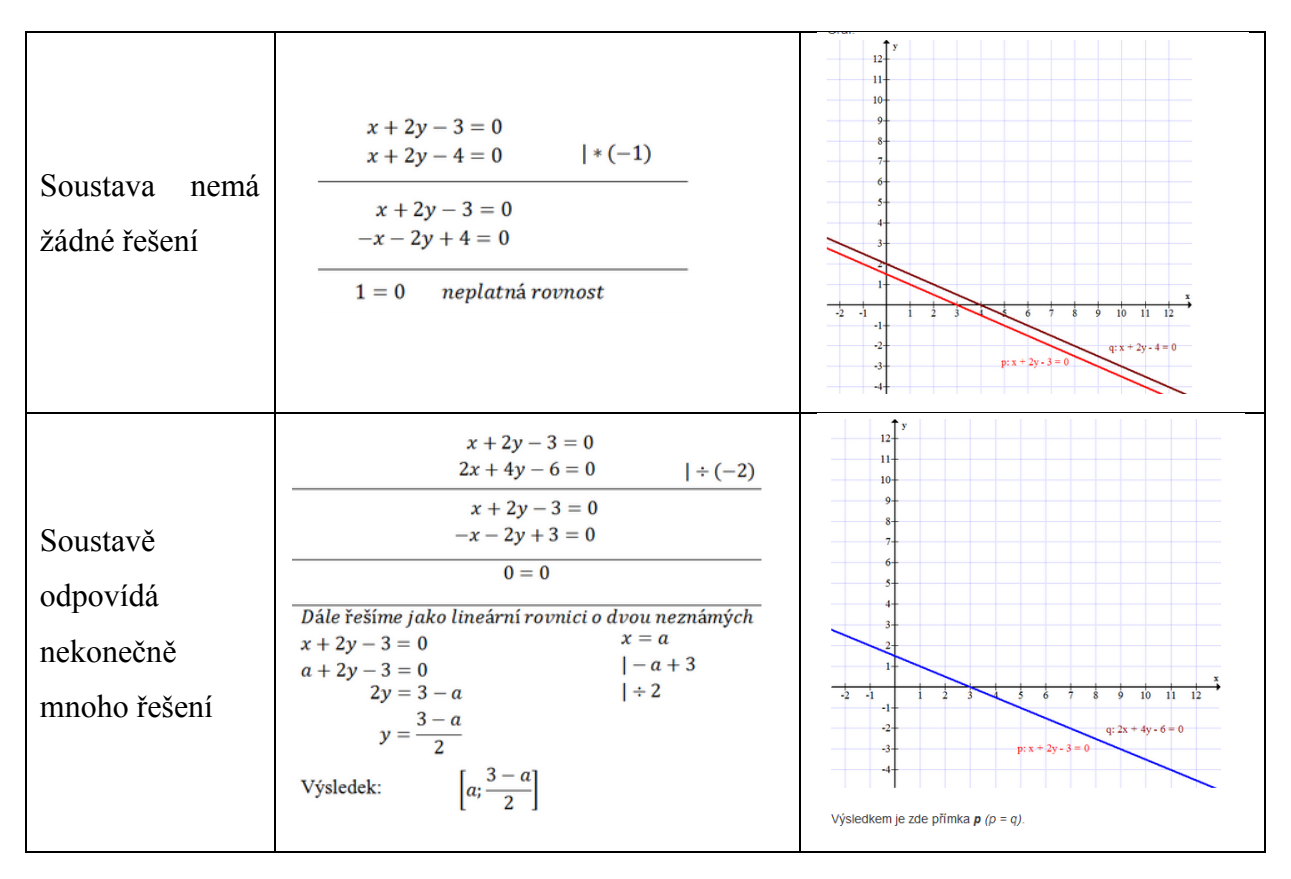

# <span id="page-20-0"></span>**2.3 Nerovnice**

**Nerovnicí** rozumíme nerovnost dvou výrazů, z nichž je alespoň jeden algebraický. Proměnná v algebraickém výrazu se nazývá **neznámá**.

Řešit nerovnice znamená hledat všechna taková čísla, která po dosazení za neznámou z nerovnice vytvoří pravdivou nerovnost. Tyto výsledky se zapisují pomocí intervalů.

**Interval** je množina čísel mezi dvěma určenými čísly, těmto určeným číslům

říkáme **meze intervalu.** Rozlišujeme dva případy:

 $\langle a; b \rangle$  meze patří do výsledné množiny

 $(a; b)$  meze nepatří do výsledné množiny

V praxi je možné pozorovat několik různých výsledných intervalů (viz [Tabulka 5\)](#page-21-1). Samozřejmě zde nejsou vyobrazené všechny různé možnosti intervalů. V lineárních nerovnicích se nesetkáváme s omezením z obou stran moc často, ale například u nerovností s lomenými výrazy už je to mnohem častější kvůli podmínkám.

<span id="page-21-1"></span>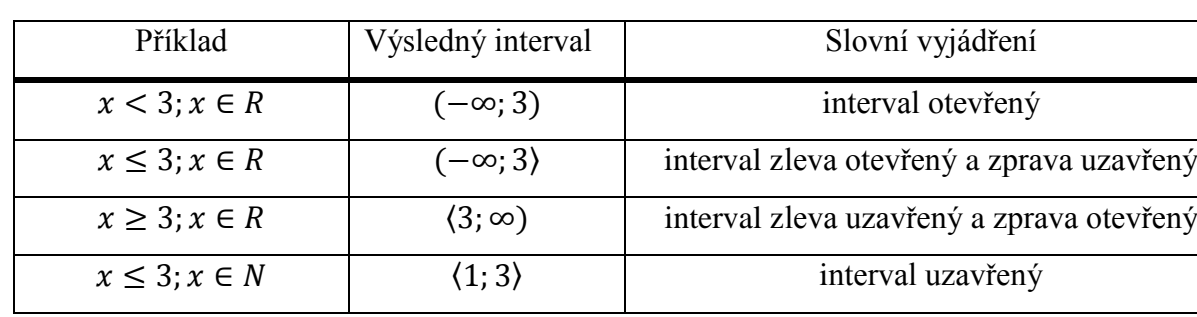

#### **Tabulka 5 Intervaly**

K řešení nerovnic se stejně jako k řešení rovnic používají ekvivalentní úpravy. Ekvivalentní úpravy nerovnic jsou velmi podobné ekvivalentním úpravám rovnic až na pár odlišností (viz [Tabulka 6\)](#page-21-2).

**Tabulka 6 Ekvivalentní úpravy nerovnic**

<span id="page-21-2"></span>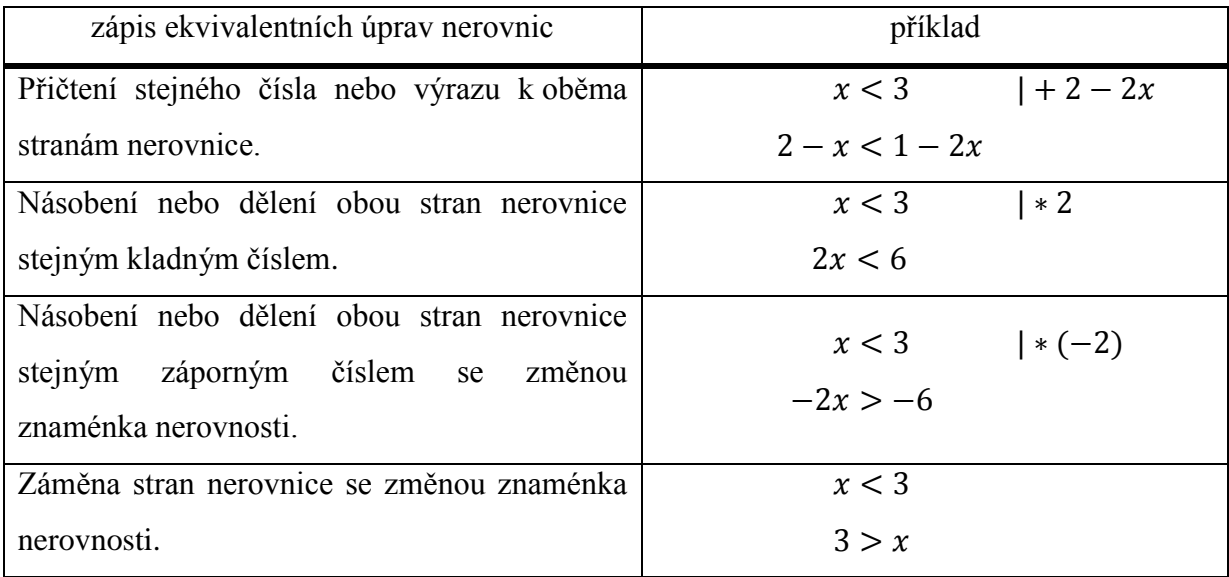

Chvilkovým porovnáváním ekvivalentních úprav rovnic a nerovnic si můžeme povšimnout nejdůležitějších rozdílů. Nejčastější chybou při řešení nerovnic se právě stávají tyto odlišnosti. Nejdůležitější je přehazovat znaménka nerovností mezi výrazy při násobení záporným číslem nebo nenulovým výrazem a při záměně stran nerovnice.

#### <span id="page-21-0"></span>**2.3.1 Číselná osa**

Jedná se o velmi silný nástroj, na němž je možné názorně ukázat, co je hledanou množinou kořenů nerovnice. Je velmi srozumitelný i pro žáky, kteří mají problémy představit si mnoho čísel místo jedné neznámé. Využití číselné osy je možné pozorovat na následujícím obrázku (viz [Obrázek 7\)](#page-22-0).

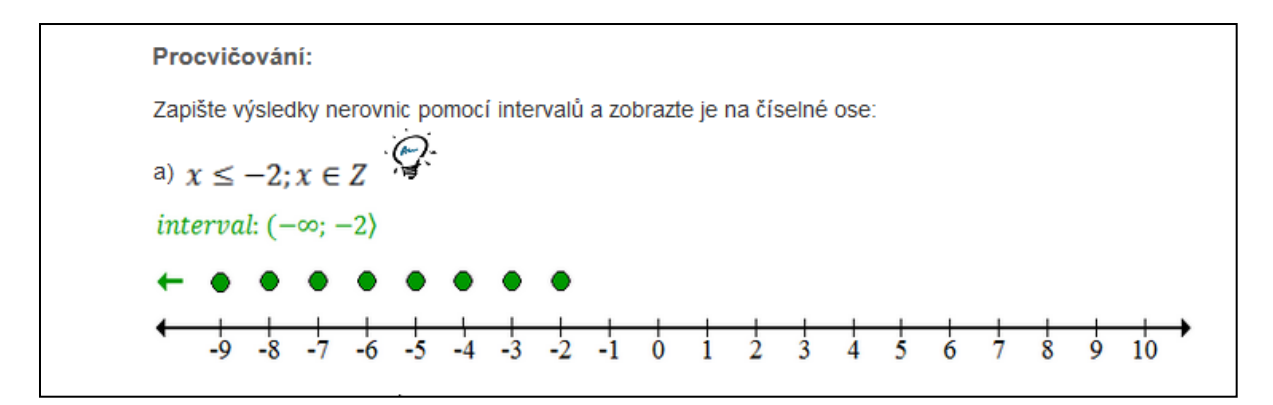

<span id="page-22-0"></span>**Obrázek 7 Ukázka řešeného příkladu z www.rovniceanerovnice.bluefile.cz**

Samozřejmě na číselnou osu můžeme znázornit všechny možné intervaly (viz [Obrázek 8\)](#page-22-1). Pozornost se musí věnovat krajním mezím intervalu, jestli náleží nebo nenáleží do námi vynášeného řešení nad číselnou osu.

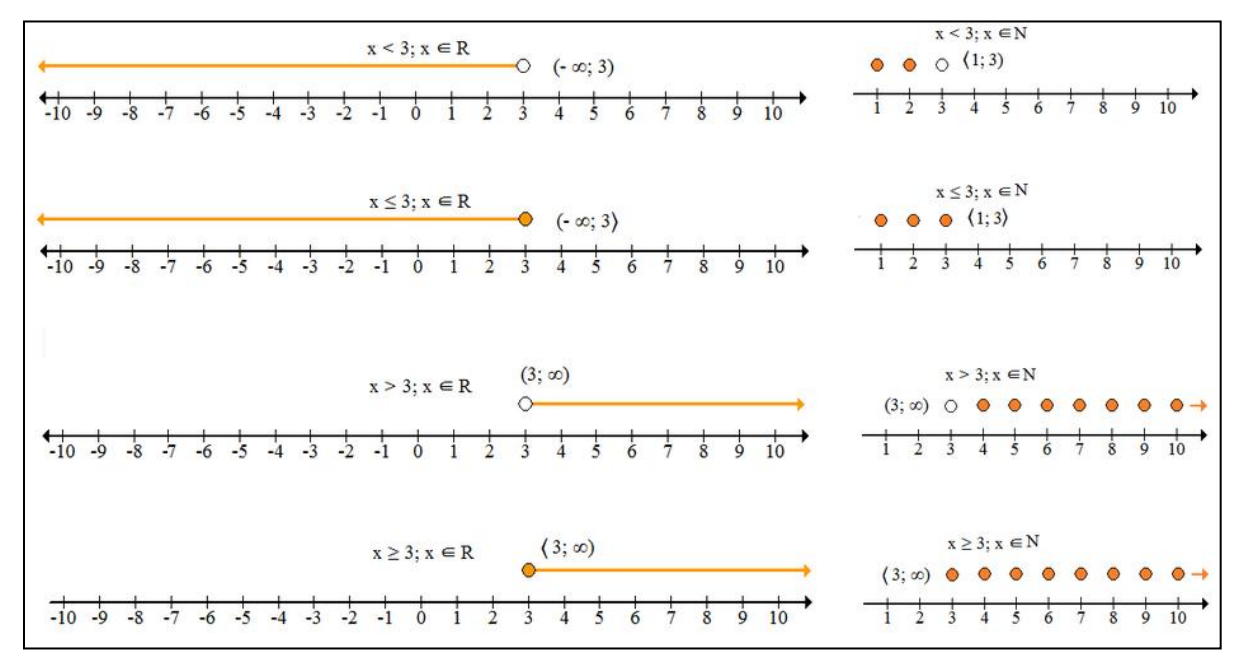

<span id="page-22-1"></span>**Obrázek 8 Znázornění intervalů na číselné ose z www.rovniceanerovnice.bluefile.cz**

#### <span id="page-23-0"></span>**3 Tvorba www stránek**

Na vytvoření webových stránek je použit redakční systém Joomla! 2.5.9, který je nahraný na Freehostingu Endora, a některé jeho moduly. Na přiloženém CD jsou jen vyexportované statické www stránky pomocí programu WinHTTrack.

#### <span id="page-23-1"></span>**3.1 Jazyk HTML**

*Jazyk HTML je jazykem pro specifikaci rozvržení dokumentu a hypertextových odkazů (hyperlinků). Definuje syntaxi a rozmístění speciálních vložených příkazů, které se v prohlížeči přímo nezobrazují, ale které řídí způsob zobrazení obsahu dokumentu včetně textu, obrázků a ostatních podpůrných médií*. [\[3\]](#page-40-2) Jinak řečeno, jazyk HTML je kód, kterým je tvořena webová stránka. Tento kód dekóduje internetový prohlížeč a zobrazí podle něj stránku koncovému uživateli. Což znamená, že kód v HTML souboru definuje a popisuje vzhled a obsah webové stránky.

#### <span id="page-23-2"></span>**3.2 Joomla! 2.5.9**

Joomla! je redakční systém sloužící k publikování informací na internetu a intranetu. Celý tento redakční systém je napsán v jazyce PHP a hojně využívá databázi MySQL (není závislá pouze na MySQL, lze využívat i PostgreSQL, Oracle, SQLite aj.), provozovat ji lze na webovém serveru s Apache nebo IIS (od verze 2.5 podporuje i další, od této verze není Joomla! závislá ani na HTTP serveru). Joomla! podporuje caching, indexaci stránek, RSS, dále nastavitelné šablony pro tisknutelné verze stránek, zobrazování novinek, blogy, diskusní fóra, hlasování, kalendáře, vyhledávání, lokalizace. Podporuje i vícejazyčné verze a má mnoho dalších funkcí a vlastností. Je snadno rozšiřitelná. Výstupem Joomla! je HTML, CSS kód, JavaScript. Pro využití redakčního systému Joomla! při tvorbě praktické části bakalářské práce rozhodla předchozí praxe s tímto redakčním systémem a spokojenost s výsledky. Pro upřesňující informace doporučuji Joomlaportal [\[4\].](#page-40-3)

#### <span id="page-23-3"></span>**3.2.1 Redakční systém**

Redakční systém neboli v doslovném překladu Systém pro správu obsahu (z anglického CMS – Content management system) je program, který zajišťuje správu dokumentů, nejčastěji webového obsahu. Jedná se o systém, který je dostupný skrz webové rozhraní a umožňuje jednoduše spravovat články, fotografie, hudbu nebo video a další multimediální obsah, aniž by méně pokročilí uživatelé museli znát nějaký skriptovací jazyk typu PHP či ASP. Redakční systémy mají převážně dvě části, konkrétně uživatelskou část a správcovskou část. Správce může zajistit přístup uživatele, podle odbornosti, k jedné nebo druhé části rozhraní a umožnit tak správu a úpravu obsahu stránek. V dnešní době je k dispozici spousta rozličných redakčních systémů, které jsou k dispozici zdarma nebo na komerční bázi. Mezi nejpoužívanější redakční systémy podle průzkumu w3techs.com patří Wordpress, Joomla! a Drupal (viz [Obrázek 9\)](#page-24-2).

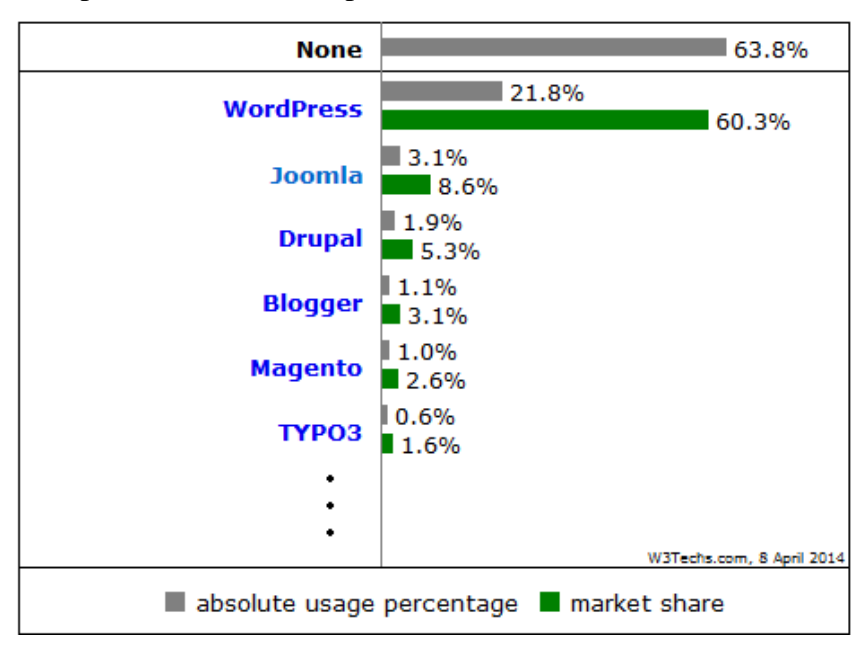

<span id="page-24-2"></span>**Obrázek 9 Diagram využití redakčních systémů, dostupný na http://w3techs.com**

#### <span id="page-24-0"></span>**3.2.2 Licence GNU GPL**

Jedná se o tzv. svobodnou licenci, zaručující uživatelům jistá práva pro šíření a úpravy softwaru za určitých podmínek. Uživatel tak má právo na tzv. zdrojové kódy, které umožňují studovat funkčnost programu a upravovat ho. Pokud se později upravený produkt šíří dále, musí mít být dodán i jeho zdrojový kód se všemi úpravami, které v něm byly provedeny. To je hlavní zásadou této licence – nikdo v tomto řetězci nesmí být ochuzen o možnost studovat, šířit a upravovat. Pokud je nějaký produkt vytvořen jako odnož z jiného, šířeného pod GNU GPL, musí i tento produkt automaticky použít GNU GPL licenci. Této vlastnosti se říká virálnost GNU GPL licence.

#### <span id="page-24-1"></span>**3.2.3 Jazyk CSS**

Šablona stylů je jednoduchý textový soubor, jenž obsahuje jedno nebo více pravidel ovlivňující – pomocí vlastností a hodnot – jak se mají určité elementy na cílových webových stránkách zobrazit. Existují vlastnosti CSS kontrolující základní formátování, jakým je například typ použitého písma a barva textu, ovšem jsou to také vlastnosti určující layout, jako je určení pozice elementu, nebo třeba určení zalomené stránky. CSS má množství dynamických vlastností, které umožňují, aby se jednotlivé položky zobrazovaly nebo mizely,

a jsou užitečné také pro tvorbu interaktivních komponent. Čímž doplňují samotný HTML o mnoho zajímavých funkcí. Joomla! má nastavení CSS dostupné pod správou šablon. Zde je možno pomocí internetového prostředí změnit jakýkoliv soubor CSS dané šablony (daného vzhledu stránky). Také jsou zde dostupné CSS soubory nastavení při tisku stránek. Hlavní výhodou CSS je, že nastavení popsané v souboru CSS můžeme použít na libovolné množství HTML souborů, proto se využívá hlavně u delších webů. Pro další informace o CSS doporučuji knihu [\[5\].](#page-40-4)

#### <span id="page-25-0"></span>**3.2.4 Jazyk PHP**

Počátky PHP se datují rokem 1994, kdy jej vytvořil Rasmus Lerdorf. PHP 3.0 vytvořil Andi Gutmans a Zeev Suraski. PHP je zkratka plného názvu Hypertext Preprocessor a je to skriptovací jazyk běžící na straně serveru (server-side) speciálně navržený pro webové stránky. PHP je Open Source. PHP je všestranný jazyk pro různé webové aplikace. PHP dokonale zvládá generování obrázků, generování souborů PDF a dokonce vytváření Flash animací (použitím libswf a Ming) generovaných za běhu. Výstupem může být rovněž libovolný text jako třeba XHTML nebo jakýkoli jiný XML soubor. U verze PHP 5 můžeme pozorovat tendenci přibližovat se ostatním jazykům podporujícím OOP. Nové jsou některé funkce, například obsluhy chyb. PHP je nejrozšířenějším a nejoblíbenějším skriptovacím jazykem. Nejdůležitější na PHP je to, že pracuje na serveru (server-side) a ne na počítači koncového uživatele. Celý redakční systém Joomla!, v kterém jsou stránky vytvořeny, funguje pomocí PHP 5.4.x.

#### <span id="page-25-1"></span>**3.2.5 Jazyk JavaScript**

*JavaScript je kompaktní, objektově orientovaný skriptový jazyk, který slouží k začlenění malých programů do sítě WWW. JavaScript přitom částečně odstraňuje nedostatky HTML a vyplňuje interaktivní mezery, které HTML nechává otevřené[.\[7\]](#page-40-5)*

Jinak řečeno, pomocí JavaScriptu můžeme jinak skoro statické stránky napsané pomocí HTML obohatit o interaktivní prvky. Prvky, které odpovídají na pohyb uživatele po načtení stránek. Na stránkách bakalářské práce kód psaný pomocí JavaScriptu zajišťuje skrytí řešení u řešených příkladů a jeho následné odkrytí po kliknutí na obrázek žárovky. Dále jsou pomocí JavaScriptu naprogramovány interaktivní testy.

#### <span id="page-26-0"></span>**3.2.6 Databáze MySQL**

MySQL je relační databázový systém typu DBMS (Database Managment System), vlastněný společností Oracle. Ke komunikaci s databází slouží, jak je patrné z názvu, jazyk SQL.

Jazyk SQL (Structured Querry Language) vznikl vývinem staršího jazyka SEQUEL (Structured English Querry Language) z důvodu jednoduché práce s daty v relační databázi. Příkazy se velmi blíží běžnému jazyku (angličtině). Zmíněný vývoj z SEQUEL byl podmíněn vzrůstajícím využíváním relačních databází a potřebou standardizace. Kromě skrytého využívání databáze programem Joomla! je v plánu, po přesunutí stránek na hosting bez reklam, využívat databázi i k přihlašování žáků a ke kontrole a zadání domácích úloh.

## <span id="page-26-1"></span>**3.3 Použitá rozšíření**

Při práci s redakčními systémy je výhodné využívat dostupná rozšíření. Bohužel ne všechna jsou dostupná pod Free licencí. Pokud však dobře hledáme, najdeme jich spoustu.

#### <span id="page-26-2"></span>**3.3.1 Jumi**

Jumi je rozšíření pro Joomlu dostupné pod licencí GPLv2 umožňující vkládání kódu napsaného pomocí JavaScriptu, php, html a dalších přímo do článků (viz [Obrázek 10\)](#page-26-4), kategorie, nebo sekce. Na stránkách je pomocí tohoto modulu vkládán již zmíněný kód psaný pomocí JavaScriptu.

```
kjumi}<script type="text/javascript" src="http://code.jquery.com/jquery-1.4.2.min.js"></script>
<script type="text/javascript" charset="utf-8">
//<[CDATA[
$(document).ready(function(){
$('.priklad').click(function(){
$('#uka'+$(this).attr('cislo')).toggle();
\mathcal{Y}\mathcal{Y}11]>
</script>{/jumi}
Základní myšlenka ekvivalentních úprav nerovnic je stejná jako u rovnic. Ekvivalentní úpravy jsou takové, které nám z
jedné nerovnice vytvoří ekvivalentní nerovnici.
```
<span id="page-26-4"></span>Pokud jedné nerovnici odpovídají všechna řešení druhé nerovnice, říkáme, že jsou to ekvivalentní nerovnice **Obrázek 10 Ukázka použití Jumi k vložení JavaScriptu do článku.**

#### <span id="page-26-3"></span>**3.3.2 Breadcrumbs**

Breadcrumbs je rozšiřující modul pro Joomlu vytvářející drobečkovou navigaci, která slouží k lepší orientaci na webových stránkách. Nachází se pod nadpisem (viz [Obrázek 11\)](#page-27-2).

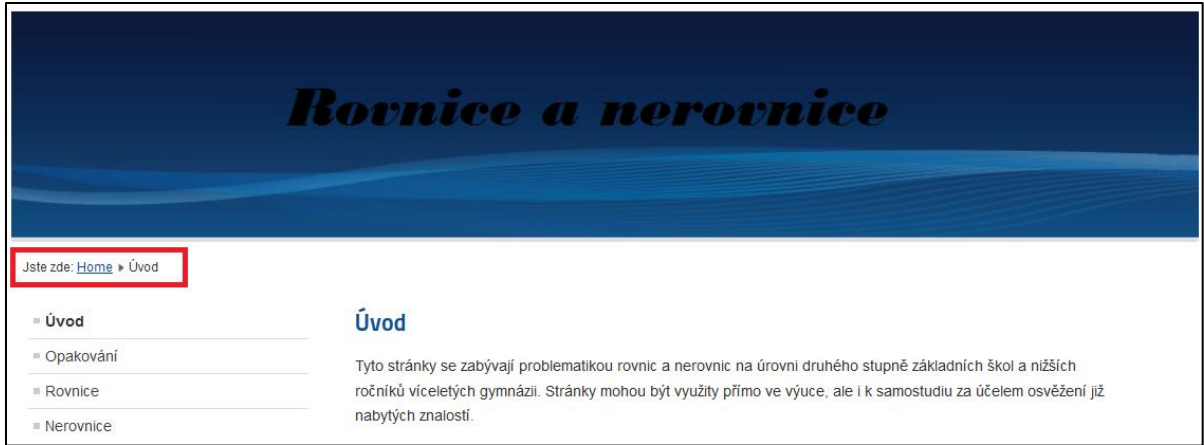

<span id="page-27-2"></span>**Obrázek 11 Náhled modulu Breadcrumbs z www.rovniceanerovnice.blefile.cz**

### <span id="page-27-0"></span>**3.4 Google docs**

Jedná se o službu společnosti Google pro přihlášené uživatele na jejich portále Google<sup>+</sup>. Pomocí Google docs může uživatel sdílet dokumenty jak textové tak i tabulkové a mnoho dalších. U všech vytvořených dokumentů se dají nastavit práva k přístupu od plně veřejných po jen vybrané uživatelem až čistě správcovské. V tomto prostředí jsou napsané tabulkové dokumenty, z kterých vycházejí interaktivní testy (viz [Obrázek](#page-27-3) 12).

| 用                       | test <sub>5</sub><br>낛.<br>n.<br>Upravit Zobrazit Vložit Formát Data Nástroje Nápověda<br>Soubor | Poslední úprava pr            | Zpracování                    |                                               |                  |             | Komentáře | Oleri Madlebserg<br>$\hat{\mathbf{n}}$ Sdilet |
|-------------------------|--------------------------------------------------------------------------------------------------|-------------------------------|-------------------------------|-----------------------------------------------|------------------|-------------|-----------|-----------------------------------------------|
|                         | きゃっそ<br>$S$ % 123 $-$<br>Arial<br>10 <sup>10</sup>                                               |                               |                               |                                               |                  |             |           |                                               |
| fx                      | Question                                                                                         |                               |                               |                                               |                  |             |           |                                               |
|                         | A                                                                                                | B                             | c.                            | D.                                            | E.               | F.          | G         | H                                             |
| $\blacktriangleleft$    | <b>Question</b>                                                                                  | Option (a)                    | Option (b)                    | Option (c)                                    | Option (d)       | Answer      |           |                                               |
| $\overline{2}$          | Řešte nerovnici $3x - 2 > 5x - 7$ : $x \in N$                                                    | $(-4,5; \infty)$              | (0; 2.5)                      | $(-\infty; 2.5)$                              | ${1; 2}$         | d           |           |                                               |
| $\overline{\mathbf{3}}$ | Řešte nerovnici 3m - 8 < -3 - 3m; m = Z                                                          | V Z nemá nerovnice<br>řešení. | $(-\infty, 0)$                | $(1; \infty)$                                 | $(0; \infty)$    | b           |           |                                               |
| $\overline{4}$          | Řešte nerovnici 8b - 11 < 10b - 5: b $\in$ Z <dub>-</dub>                                        | $\{-2; -1\}$                  | $(-3; \infty)$                | V Z <dub>-</dub><br>nemá nerovníce<br>řešení. | $(6; \infty)$    | a           |           |                                               |
| 5                       | Řešte nerovnici 6a - 8 ≤ 6 - a: a ∈ R                                                            | $(2; \infty)$                 | $(-\infty; 7)$                | $(-\infty; 14)$                               | $(-\infty; 2)$   | $\mathbf d$ |           |                                               |
| 6                       | Řešte nerovnici 4s + 7 > 1 - s; s $\in$ Z                                                        | $(-1; \infty)$                | V Z nemá nerovnice<br>řešení. | $(-1; \infty)$                                | $(-\infty; 1)$   | a           |           |                                               |
|                         | Řešte nerovnici 5 - $9x \ge 2$ - $4x$ : $x \in R$                                                | $(-\infty, 0)$                | $(-\infty; 0.6)$              | $(-\infty, -3)$                               | $(-\infty; 14)$  | b           |           |                                               |
| 8                       | Řešte nerovnici 5(2a + 1) - 11 ≥ 3a - (4 - 7a); a ∈ R                                            | (0; 2)                        | (0; 2)                        | V R nemá<br>nerovnice řešení.                 | (0; 2)           | c           |           |                                               |
| 9                       | Řešte nerovnici $8(y + 4) - (5 - y) < 7(y + 1)$ ; $y \in N$                                      | $(-\infty; 1)$                | ${11}$                        | V N nemá<br>nerovnice řešení.                 | $(-1; \infty)$   | b           |           |                                               |
| 10                      | Řešte nerovnici 6r - (r - 4) -2(4 - 3r) ≥ 5 - 4r; r ∈ R                                          | $(0.6; \infty)$               | $(-\infty; 0.6)$              | $(0; \infty)$                                 | $\{-2; -1\}$     | a           |           |                                               |
| 11                      | Řešte nerovnici $3(2c + 3) - 2(4c + 5) < 6 - (3 - c)$ ; c $\in N$                                | V N nemá<br>nerovnice řešení. | $(0; \infty)$                 | Řešením je celá<br>množina N.                 | $(-\infty; 2.5)$ | c           |           |                                               |
| 12                      |                                                                                                  |                               |                               |                                               |                  |             |           |                                               |
| 13<br>14                |                                                                                                  | $\infty$                      |                               |                                               |                  |             |           |                                               |
| 15                      |                                                                                                  |                               |                               |                                               |                  | $\sim$      |           |                                               |
| 16                      |                                                                                                  |                               |                               |                                               |                  | $\sim$      |           |                                               |
|                         | $\mathbf{m}$<br>$\leftarrow$                                                                     |                               |                               |                                               |                  |             |           |                                               |
|                         | Sheet1 $-$<br>$\equiv$<br>÷                                                                      |                               |                               |                                               |                  |             |           |                                               |

<span id="page-27-3"></span>**Obrázek 12 Náhled online tabulkového editoru z Google docs**

## <span id="page-27-1"></span>**3.5 WinHTTrack Website Copier 3.47-27**

HTTrack (viz [Obrázek 13\)](#page-28-1) je dostupný program pod licencí GPL, libre/free software. HTTrack umožňuje stahovat stránky z Internetu do lokálního adresáře tak, že vytvoří kopii webových stránek i s HTML, JavaScriptem, obrázky a dalšími soubory ze serveru. HTTrack zajišťuje relativní struktury odkazů shodné s originálem stránek. Vytvořené "zrcadlové"

webové stránky na disku se dají jednoduše otevřít v prohlížeči v offline režimu a prohlížet z odkazu na odkaz, jako kdyby byly prohlíženy on-line. Pomocí programu HTTrack lze také aktualizovat stávající zrcadlené stránky. HTTrack je dostupný v mnoha jazycích a s dobrou nápovědou. Použitím tohoto programu vznikla statická kopie stránek s nefungujícími interaktivními testy uložená na přiloženém CD. Pro více informací můžete navštívit stránky vývojářů tohoto programu [\[9\].](#page-40-6)

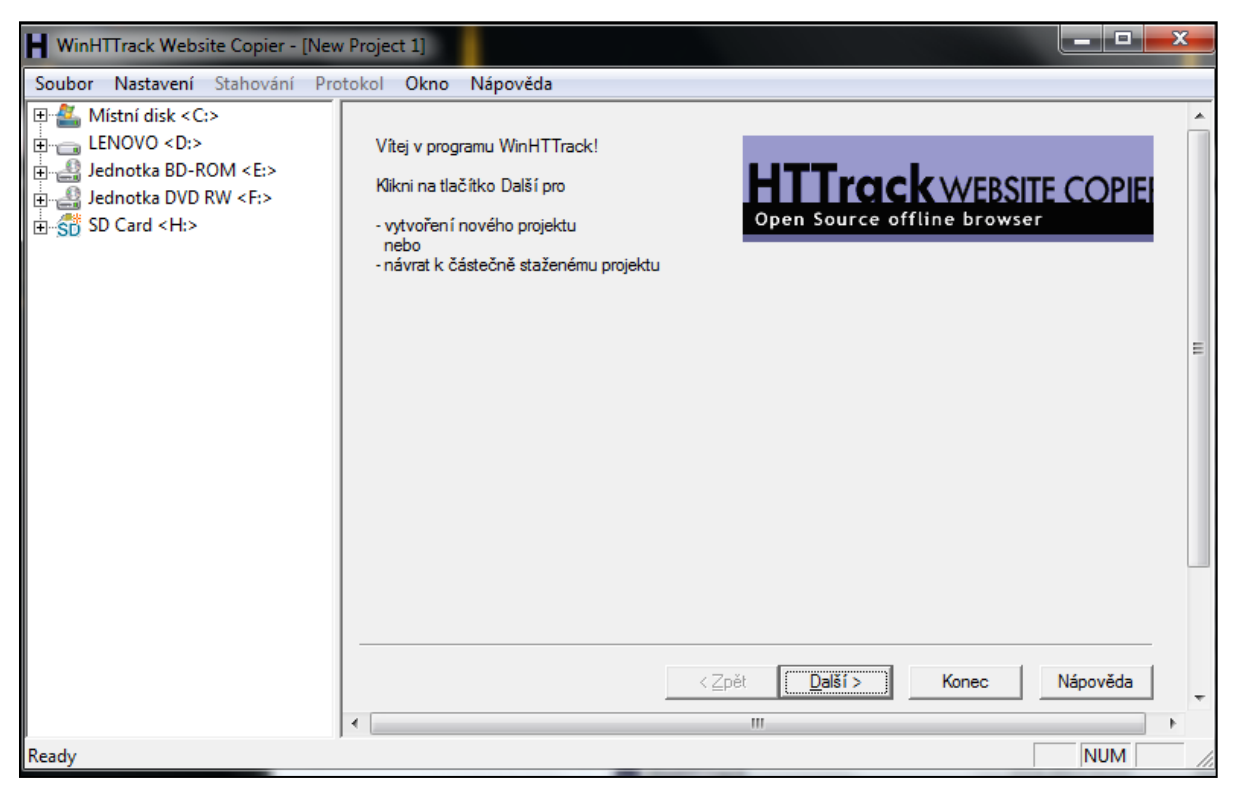

**Obrázek 13 Ukázka prostředí programu WinHTTrack.**

## <span id="page-28-1"></span><span id="page-28-0"></span>**4 Informace o stránkách**

Jak již bylo řečeno, stránky jsou napsány a spravovány pomocí redakčního systému Joomla!, nainstalovaného na Freehostingu Endora. Hosting se dá spravovat pomocí přehledného webového rozhraní, které ovšem neumožňuje některé funkce při práci se soubory a například kopírování a přesouvání souborů je velmi složité a zdlouhavé. Ovšem nabízí i řešení pomocí ftp účtu, na který se dá připojit například s pomocí programu Total Commander (viz [Obrázek 14\)](#page-29-0). Total Commander s ftp účtem tvoří dohromady opravdu silný nástroj na rychlou práci se soubory a složkami na serveru. Společně vytváří správci internetových stránek velmi komfortní a přehledné prostředí pro správu dat.

| Total Commander 7.03 - Digital Illusions CE AB                                                 |                               |                                                                              |                      | $\Box$<br>$\Box$                                | $\mathbf{x}$   |
|------------------------------------------------------------------------------------------------|-------------------------------|------------------------------------------------------------------------------|----------------------|-------------------------------------------------|----------------|
| Příkazy<br>Síť Zobrazit<br>Konfigurace<br>Soubor<br>Označit<br><b>Start</b>                    |                               |                                                                              |                      |                                                 | Nápověda       |
| æ<br>网<br>瓥<br>歸<br>嘂<br>$\blacksquare$<br>볹<br>$\mathcal{R}_{\mathbf{m}}$<br>⊕<br>⋄<br>m<br>的 | ğб.                           | 曲<br>医器量<br><b>E</b>                                                         |                      |                                                 |                |
| Režim přenosu Binární (archivy, doc atd.) v Odpojení<br><b>FTP</b>                             |                               | Čekáme na server<br>226 Transfer complete                                    |                      |                                                 |                |
| ⊟d ∆e ∆f<br> 曼h  歯0  頭\<br>$\blacksquare$ c                                                    |                               | $\bigcirc$ e $\bigcirc$ f $\bigcirc$ en (and $\bigcirc$ a) v<br>l⊟ di<br>⊡ c |                      |                                                 |                |
| $[-0]$ $\star$  ftp://srv9.endora.cz                                                           | x                             | [-c-] v [-] 65 414 840 kB z 442 304 508 kB volných                           |                      |                                                 | A              |
| $0:7^{\circ}.$                                                                                 | *<br>$\overline{\phantom{0}}$ | $eN^*$                                                                       |                      |                                                 | ₩              |
| Přípo Velikost Datum<br><b>INázev</b>                                                          |                               | Atributy 1 Název                                                             | Přípo Velikost Datum |                                                 | <b>Atribut</b> |
| 仓[]<br><dir><br/><math>00.00.198000:00 -</math></dir>                                          |                               | <b>E</b> [SRECYCLE.BIN]                                                      | <dir></dir>          | 01.06.2013 22:00 $\rightarrow$ hs $\rightarrow$ |                |
| $<$ DIR $>$<br>04.09.2013 00:00 -755<br><b>I</b> sessions                                      |                               | [Jagex cache 32]                                                             | $<$ DIR $>$          | 06.12.2010 09:33-                               |                |
| $<$ DIR $>$<br>26.03.2014 13:48 -755<br>$\blacksquare$ [.tmp]                                  |                               | <b>IDocuments and Settings</b>                                               | $<$ LNK $>$          | 14.07.2009 07:08 -hs                            |                |
| 12.09.2013 00:00 -755<br><dir><br/>Irovniceanerovnice.bluefile.czl</dir>                       |                               | <b>IDrivers</b>                                                              | <dir></dir>          | 23.09.2011 19:37-                               |                |
|                                                                                                |                               | <b>IDrvInstall</b>                                                           | <dir></dir>          | 24.02.2014 01:54 -                              |                |
|                                                                                                |                               | <b>Games</b>                                                                 | $<$ DIR $>$          | 27.03.2013 22:37-                               |                |
|                                                                                                |                               | [MSOCache]                                                                   | <dir></dir>          | 11.11.2010 19:37r-                              |                |
|                                                                                                |                               | invidiai                                                                     | <dir></dir>          | 09.08.2012 19:47-                               |                |
|                                                                                                |                               | <b>PerfLogs</b>                                                              | $<$ DIR $>$          | 14.07.2009 05:20-                               |                |
|                                                                                                |                               | [Program Files]                                                              | $<$ DIR $>$          | 03.04.2014 23:57 r-                             |                |
| 0 kB / 0 kB v 0 / 0 souborech a 0 / 3 složek                                                   |                               | 0 kB / 7 095 199 kB v 0 / 9 souborech a 0 / 22 složek                        |                      |                                                 |                |
| c:\>                                                                                           |                               |                                                                              |                      |                                                 |                |
| <b>F3 Zobrazit</b><br>F5 Kop irovat<br><b>F4 Upravit</b>                                       | <b>F6 PreimPres</b>           | F7 VvtvSložku                                                                | <b>F8 Odstranit</b>  | Alt+F4 Konec                                    |                |

<span id="page-29-0"></span>**Obrázek 14 Náhled připojení pomocí ftp a programu Total Commander**

Samotný redakční systém Joomla! má přehledné webové rozhraní pro správu dat (viz [Obrázek](#page-29-1) 15).

| <b>Správa</b>                                                                                                    |                  |                                        |                             |                                                                                 |                   |                                       |     |                                                | <b>X</b> Joomla |
|----------------------------------------------------------------------------------------------------|------------------|----------------------------------------|-----------------------------|---------------------------------------------------------------------------------|-------------------|---------------------------------------|-----|------------------------------------------------|-----------------|
| Uživatelé<br>Stránky                                                                                                    | Nabidky<br>Obsah | Komponenty                             | Rozšíření<br>Nápověda       |                                                                                 |                   |                                       |     | 0 0 návštěvníků v 2 správci o 0<br>Náhled webu | O Odhlásit s    |
| $\begin{tabular}{ c c } \hline \mbox{\scriptsize A-208} \\ \hline \mbox{\scriptsize B-208} \\ \hline \mbox{\scriptsize B-208} \\ \hline \mbox{\scriptsize C-208} \\ \hline \mbox{\scriptsize D-208} \\ \hline \mbox{\scriptsize D-208} \\ \hline \mbox{\scriptsize D-208} \\ \hline \mbox{\scriptsize D-208} \\ \hline \mbox{\scriptsize D-208} \\ \hline \mbox{\scriptsize D-208} \\ \hline \mbox{\scriptsize D-208} \\ \hline \mbox{\scriptsize D-208} \\ \hline \mbox{\scriptsize D-208} \\$ |                  |                                        | m                           | W                                                                               |                   | · Posledních 5 přihlášených uživatelů |     |                                                |                 |
|                                                                                                    |                  |                                        |                             |                                                                                 | Jméno             | Umístění                              | ID  | Poslední činnost                               | Odhlášení       |
| Přidat nový článek                                                                                                    | Správce článků   | Správce kategorií                      | Správce médií               | Správce nabídek                                                                 | <b>Super User</b> | Správce                               | 736 | 2014-04-08 15:27:12                            |                 |
|                                                                                                    |                  |                                        |                             |                                                                                 | <b>Super User</b> | Správce                               | 736 | 2014-04-08 14:59:32                            |                 |
|                                                                                                    |                  |                                        |                             |                                                                                 |                   | ▶ 5 nejoblíbenějších článků           |     |                                                |                 |
|                                                                                                    |                  | $\frac{1}{4}$                          | 33                          |                                                                                 |                   | ▶ Posledních 5 přidaných článků       |     |                                                |                 |
| Správce uživatelů                                                                                                    | Správce modulů   | Správce rozšíření                      | Správce jazyků              | Globální nastavení                                                              |                   |                                       |     |                                                |                 |
|                                                                                                    | $\mathbf{i}$     | 风                                      | 40                          |                                                                                 |                   |                                       |     |                                                |                 |
| Správce šablon                                                                                                    | Upravit profil   | Joomla! 2.5.14<br><b>Aktualizuite!</b> | Je dostupná<br>aktualizace! |                                                                                 |                   |                                       |     |                                                |                 |
|                                                                                                    |                  |                                        |                             |                                                                                 |                   |                                       |     |                                                |                 |
|                                                                                                    |                  |                                        |                             | Joomla! 2.5.9                                                                   |                   |                                       |     |                                                |                 |
|                                                                                                    |                  |                                        |                             | Joomlal® je svobodný software, vydávaný pod licencí GNU General Public License. |                   |                                       |     |                                                |                 |

<span id="page-29-1"></span>**Obrázek 15 Náhled Správcovského rozhraní Joomla! z administrace stránek www.rovniceanerovnice.bluefile.cz**

Celý web je rozdělen do 26 jednotlivých článků, které jsou dále pro lepší orientaci rozdělené do tří kategorií. Text na stránkách je psaný černou barvou na bílém pozadí. Pro odlišení definic je určeno červené zabarvení písma. Šedivý okraj usměrňuje oči do středu stránky. Největším problémem se ukázaly odkazy automaticky generovaných reklam. Muselo se nějak docílit jejich odlišení od správných odkazů umístěných na stránkách správcem. Bohužel reklamy čerpají nastavení z CSS souborů pro celé stránky, a proto se muselo přistoupit k nehezké variantě změnit barvu odkazu u každého zvlášť. Výsledné řešení je takové, že odkazy generovaných reklam jsou modré a odkazy vložené správcem zelené. (viz [Obrázek](#page-30-2) 16)

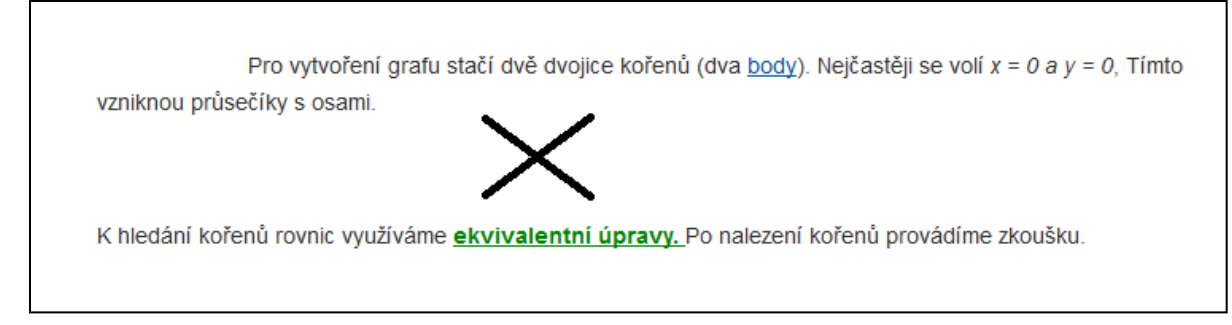

<span id="page-30-2"></span>**Obrázek 16 Ukázka rozdílných odkazů z www.rovniceanerovnice.bluefile.cz**

#### <span id="page-30-0"></span>**4.1 Obsah stránek**

Rozsah učiva nacházejícího se na stránkách je zvolen podle rámcového vzdělávacího programu pro základní vzdělání (dále jen RVP ZV). Nad rámec RVP ZV je zde učivo o kvadratických rovnicích, proto je na stránkách označeno hvězdičkou.

Stránky jsou pro přehlednost rozděleny na čtyři hlavní kapitoly, jmenovitě opakování, rovnice, nerovnice a testy. Tyto kapitoly mají další podkapitoly, o kterých se píše přímo v rozboru daných kapitol. Na stránkách se nachází celkem 8 obrázků, 24 grafů a přes 100 rovnic, ty jsou nejprve napsány pomocí nástroje v programu Microsoft Office Word a poté vloženy na stránky jako obrázky. Celé stránky jsou provázeny řešenými příklady, kterých je celkem sedmdesát šest. Na závěr jsou umístěny tři testy po šesti příkladech, šest interaktivních testů po deseti příkladech a jeden s osmi příklady. Poslední kapitola s názvem literatura obsahuje už jen seznam použité literatury a internetových stránek při tvorbě textů.

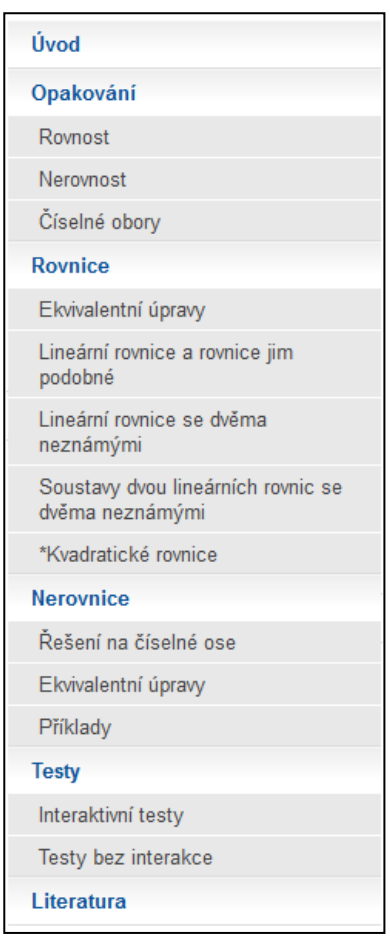

**Obrázek 17 Menu ze stránek www.rovniceanerovnice.bluefile.cz**

#### <span id="page-30-1"></span>**4.1.1 Kapitola opakování**

Kapitola opakování se zabývá, jak již vyplývá z názvu, opakováním znalostí potřebných k pochopení a řešení rovnic a nerovnic. Je rozdělena do třech podkapitol, jmenovitě rovnost, nerovnost a číselné obory. Protože se jedná o krátké podkapitoly, jsou

umístěny v jednom jediném článku. Podkapitoly rovnost i nerovnost začínají obrázkem znázorňujícím ten daný vztah, dále pokračují definicí a několika ukázkami. Podkapitola zabývající se číselnými obory (viz [Obrázek](#page-31-1) 18) je napsaná jen pomocí výčtu daných číselných oborů a jejich zástupců s krátkým komentářem. Na závěr této podkapitoly je obrázek znázorňující vztah mezi všemi číselnými obory.

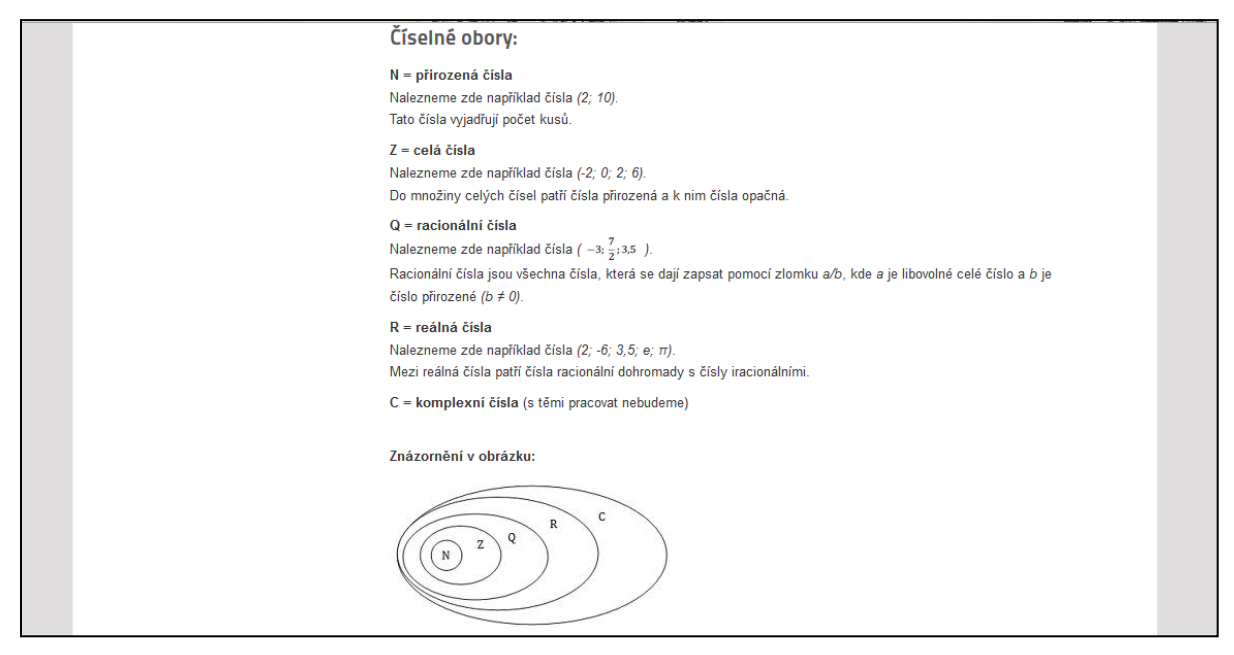

**Obrázek 18 Ukázka z www.rovniceanerovnice.bluefile.cz část číselné obory.**

#### <span id="page-31-1"></span><span id="page-31-0"></span>**4.1.2 Kapitola rovnice**

Kapitola rovnice je nejdelší kapitolou na celých stránkách, má šest podkapitol, jmenovitě ekvivalentní úpravy, lineární rovnice a rovnice jim podobné, lineární rovnice se dvěma neznámými, soustavy dvou rovnic se dvěma neznámými a kvadratické rovnice. Každá z těchto podkapitol začíná textem, který shrnuje její obsah, pokračuje většinou definicí daného pojmu, například v podkapitole kvadratické rovnice na tomto místě bude definice kvadratické rovnice. Další část se zabývá počtem řešení a řešením jako takovým. To je zde přiblíženo pomocí jednoho nebo dvou dopodrobna rozebraných řešených příkladů (viz [Obrázek](#page-31-2) 19).

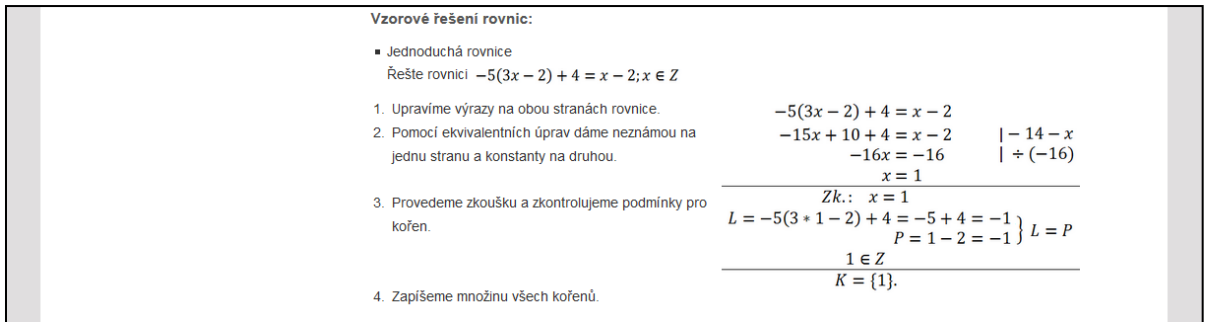

<span id="page-31-2"></span>**Obrázek 19 Ukázka dopodrobna rozebraného ukázkového příkladu z www.rovniceanerovnice.bluefile.cz**

Na závěr každé podkapitoly se nachází několik řešených příkladů. U těchto příkladů je schovaný celý postup řešení i s výsledkem, vše se objeví až po kliknutí na obrázek žárovky. Díky tomu si může každý zkontrolovat nejen výsledek, ale i celý postup po jednotlivých krocích (viz [Obrázek](#page-32-1) 20).

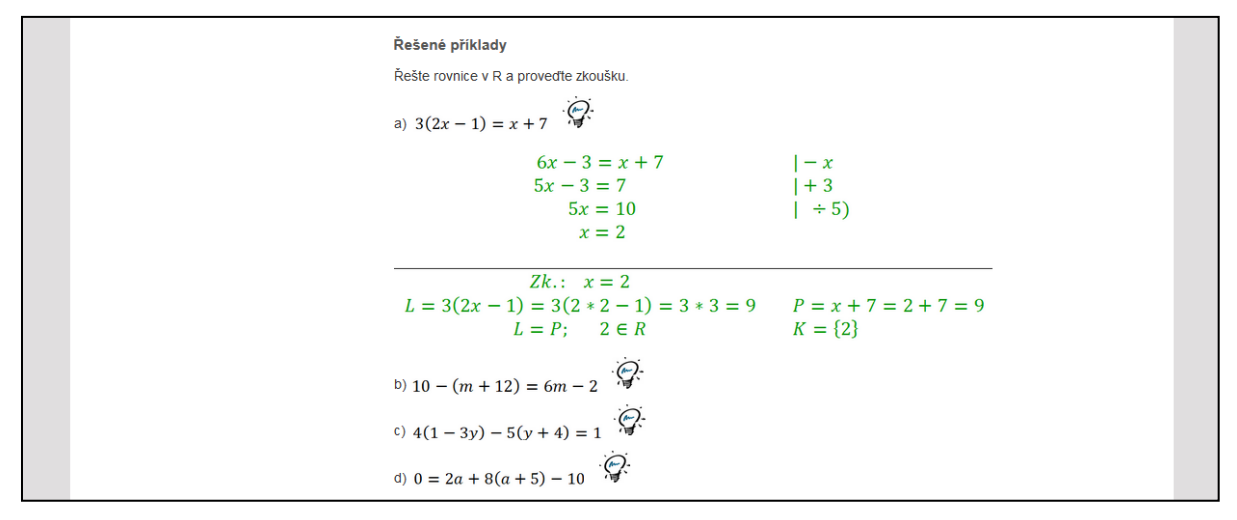

<span id="page-32-1"></span>**Obrázek 20 Ukázka odkrytého řešení u řešeného příkladu z www.rovniceanerovnice.blefile.cz**

#### <span id="page-32-0"></span>**4.1.3 Kapitola nerovnice**

Kapitola nerovnice má tři podkapitoly, jmenovitě ekvivalentní úpravy nerovnic, řešení na číselné ose a příklady. První podkapitola, jak plyne z názvu řešení na číselné ose, pojednává o zobrazování řešení nerovnic na číselnou osu. V první části je text, který vysvětluje způsob záznamu na číselnou osu. Druhá část je zaměřena na ukázku všech čtyř možných intervalů u řešení lineárních nerovnic v oboru reálných čísel a všech čtyř intervalů při řešení v množině přirozených čísel (viz [Obrázek](#page-32-2) 21). Poslední třetí část je věnována malému procvičení ve formě řešených příkladů se skrytým řešením.

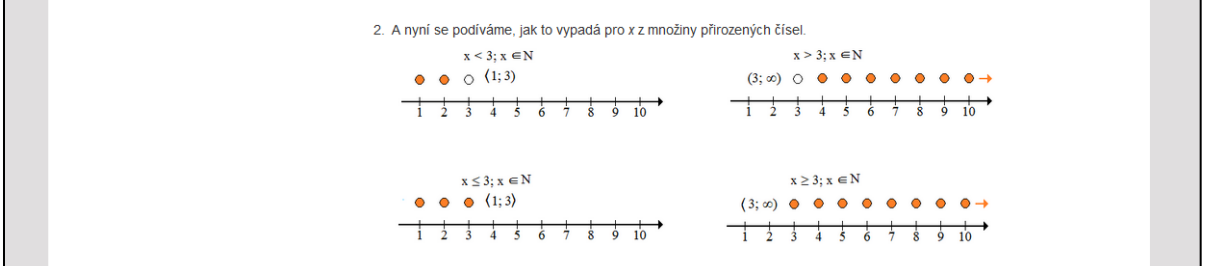

<span id="page-32-2"></span>**Obrázek 21 Ukázka grafického znázornění nerovnic řešených v N z www.rovniceanerovnice.bluefile.cz**

Podkapitola ekvivalentní úpravy nerovnic (viz [Obrázek](#page-33-1) 22) se zabývá ekvivalentními úpravami u nerovnic, na začátku se nadefinuje, co je to ekvivalentní nerovnice a uživatelé jsou seznámeni s myšlenkou ekvivalentních úprav. Další část se zabývá počtem řešení a řešením jako takovým. To je zde přiblíženo pomocí jednoho nebo dvou dopodrobna rozebraných řešených příkladů. I v této kapitole je na závěr několik řešených příkladů se

skrytým řešením. Poslední kapitola příklady obsahuje jen několik řešených příkladů na téma lineární nerovnice.

| Jste zde: Home > Nerovnice > Ekvivalentní úpravy | <b>Rovnice a nerovnice</b>                                                                                          |
|--------------------------------------------------|----------------------------------------------------------------------------------------------------|
| $=$ Úvod                                         | Ekvivalentní úpravy nerovnic                                                                                        |
| Opakování                                        | Základní myšlenka ekvivalentních úprav nerovnic je stejná jako u rovnic. Ekvivalentní úpravy jsou takové, které nám |
| Rovnice                                          | z jedné nerovnice vytvoří ekvivalentní nerovnici.                                                                   |
| $=$ Nerovnice                                    | Pokud jedné nerovnici odpovídají všechna řešení druhé nerovnice, říkáme, že jsou to ekvivalentní nerovnice.         |
| Řešení na číselné ose                            | Například nerovnice $2x < 6$ ; $x \in N$ je ekvivalentní s nerovnicí $x < 3$ ; $x \in N$ . Výsledek obou rovnic je  |
| Ekvivalentní úpravy                              | $K = \{1, 2, 3\}$ .                                                                                                 |
| Příklady                                         | Ekvivalentní úpravy nerovnic probírané na základní škole:                                                           |
| $\blacksquare$ Testy                             |                                                                                                    |
| ■ Literatura                                     | 1. Úprava výrazů na obou stranách zvlášť.                                                                           |

<span id="page-33-1"></span>**Obrázek 22 Ukázka kapitoly ekvivalentní úpravy nerovnic z www.rovniceanerovnice.bluefile.cz.**

#### <span id="page-33-0"></span>**4.1.4 Kapitola testy**

Je poslední zajímavou kapitolou nacházející se na stránkách. Má dvě podkapitoly jmenovitě interaktivní testy a testy bez interakce. Samotná kapitola i její podkapitoly jsou rozcestníky k jednotlivým testům (viz [Obrázek](#page-33-2) 23).

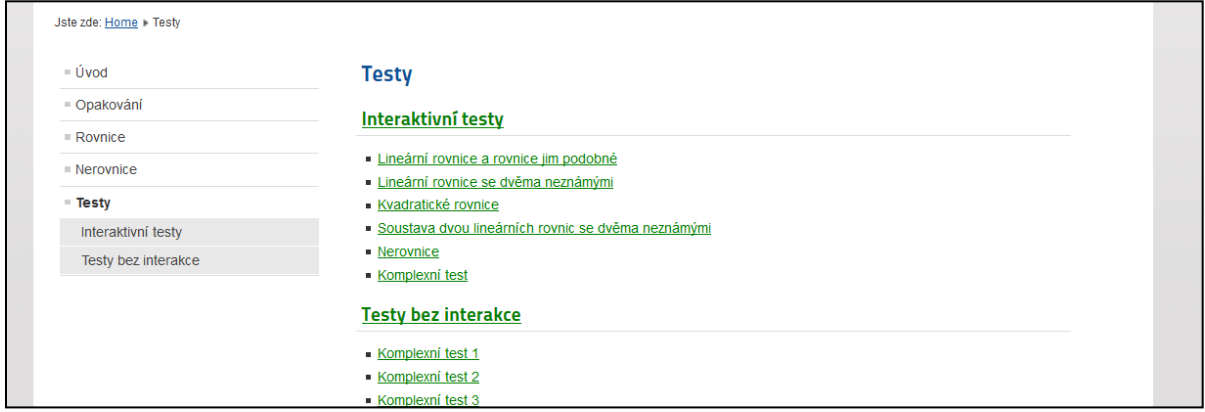

#### <span id="page-33-2"></span>**Obrázek 23 Ukázka rozcestníku k jednotlivým testům z www.rovniceanerovnice.bluefile.cz**

Interaktivních testů je na stránkách umístěno šest. Každý test má několik testových otázek se škálou odpovědí a až d, z nichž jen jedna je správná. Otázky se musí řešit postupně a správný výsledek se zobrazí ještě před načtením další otázky (viz [Obrázek](#page-34-1) 24). Správné odpovědi se zaznamenávají v pravém horním rohu a na konci se žák dozví počet správných odpovědí.

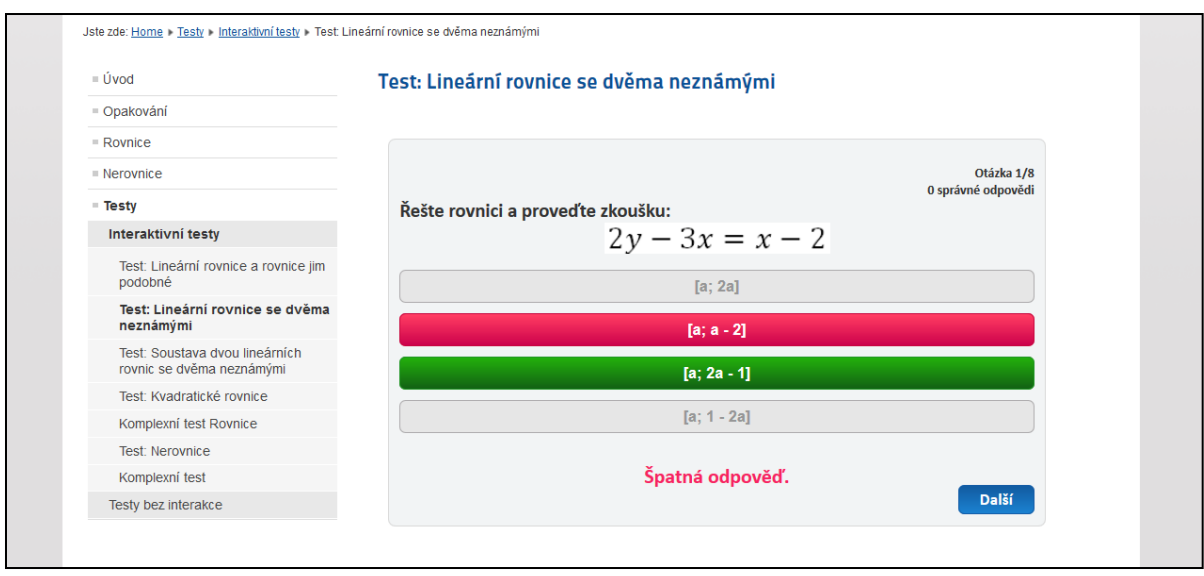

<span id="page-34-1"></span>**Obrázek 24 Ukázka interaktivního testu z www.rovniceanerovnice.bluefile.cz**

#### <span id="page-34-0"></span>**4.1.5 Literatura**

Poslední kapitola na internetových stránkách znázorňuje použitou literaturu k vytváření internetových stránek (viz [Obrázek](#page-34-2) 25). Převážně byly využity učebnice pro základní školy. Ovšem také inspirace jinými internetovými stránkami, které byly zaměřeny vždy na celkovou problematiku rovnic a nerovnic, byla velkým přínosem k tvorbě praktické části bakalářské práce.

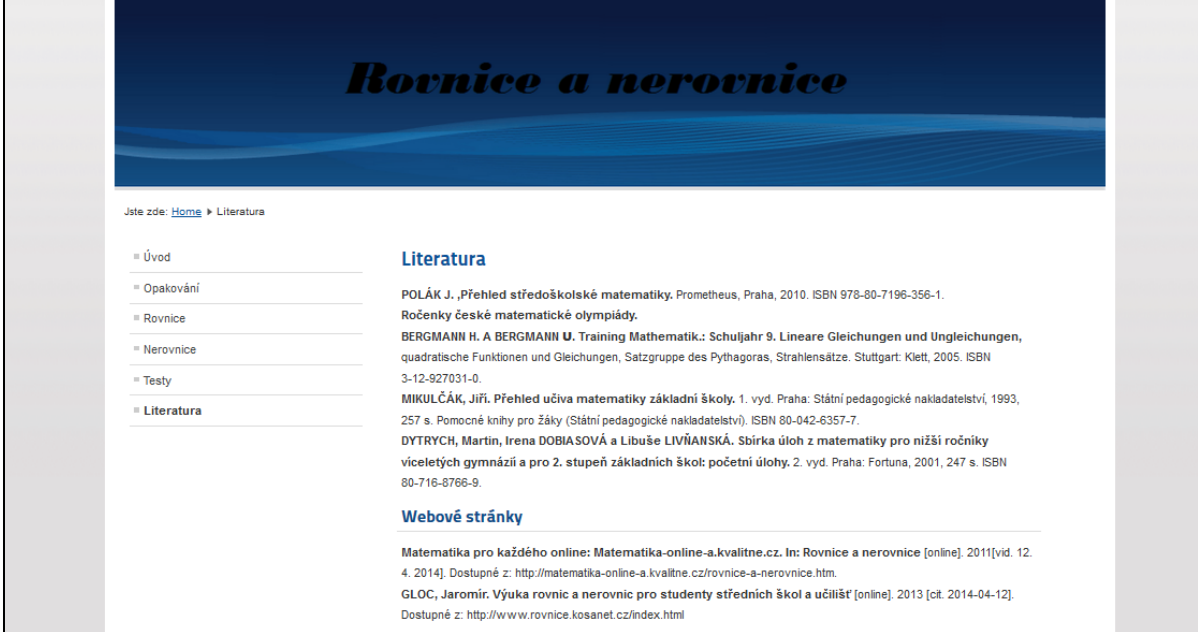

<span id="page-34-2"></span>**Obrázek 25 Ukázka kapitoly literatura z www.rovniceanerovnice.bluefile.cz.**

# <span id="page-35-0"></span>**5 Plán do budoucna**

Do budoucna je plánován přesun stránek z Freehostingu Endora na soukromý server. Tím se eliminuje problém s reklamami, tím pádem i problém s nevhodností některých reklam pro žáky. Dále bude snaha o vytvoření databáze žákovských účtů, pod kterými se budou přihlašovat budoucí žáci a pomocí stránek budou vypracovávat domácí úkoly. Testům lze nastavit časový limit pro vypracování i omezený přístup a výsledky budou ukládány do databáze k jednotlivým uživatelům. Další myšlenky do budoucna by se mohly věnovat rozšíření učiva o slovní úlohy vedoucí na rovnice a nerovnice.

#### <span id="page-36-0"></span>**6 Závěr**

Cílem bakalářské práce bylo vytvořit webové stránky, které budou sloužit jako výukový materiál na druhém stupni základních škol a nižších ročnících víceletých gymnázií. V rámci těchto stránek měla být charakteristika učiva na uvedeném typu škol. Stránky obsahují definice, pojmy a věty s ukázkovými a názornými příklady k procvičení a testy k danému učivu. Protože jsou informace z určité části čerpány z dosažitelných literárních pramenů, učebnic a sbírek, neměl by být problém s pochopením učiva běžným žákem.

Mé vlastní zkušenosti potvrzují, že samostudium na internetu a jeho využití ve výuce se rok od roku zvyšuje a má velký vliv na získání vědomostí, schopností a dovedností nejen mimo, ale i v rámci školní výuky. Ovšem oproti některým zemím je Česká republika ještě pořád v začátcích s využíváním moderních technologií a internetu ve školách. Stránky samotné nejsou primárně určeny jen k použití ve výuce, ale využít je může i žák, který se vzdělává podle Individuálního vzdělávacího plánu nebo chyběl při výuce tohoto učiva. Podle mého názoru není důležité, kdo je návštěvníkem stránek, ale zda návštěvníkovi neboli uživateli stránky pomohou k pochopení, upevnění či osvěžení rovnic a nerovnic.

Co se týká textu bakalářské práce, snad se podařilo vystihnout podstatu obsahu stránek a záměr jejich využití v současné době. Podíváme-li se však na vývoj technologie, zjistíme, že se skutečně velmi rychle vyvíjí podle potřeb nastolených uživatelem, a bylo by tedy výhodné zpracovat i další části učiva. Sám se pokusím během své pedagogické praxe zpracovat ještě další části učiva do internetové podoby, protože za hlavní výstup bakalářské práce považuji praktickou část.

# <span id="page-37-0"></span>**7 Seznam obrázků**

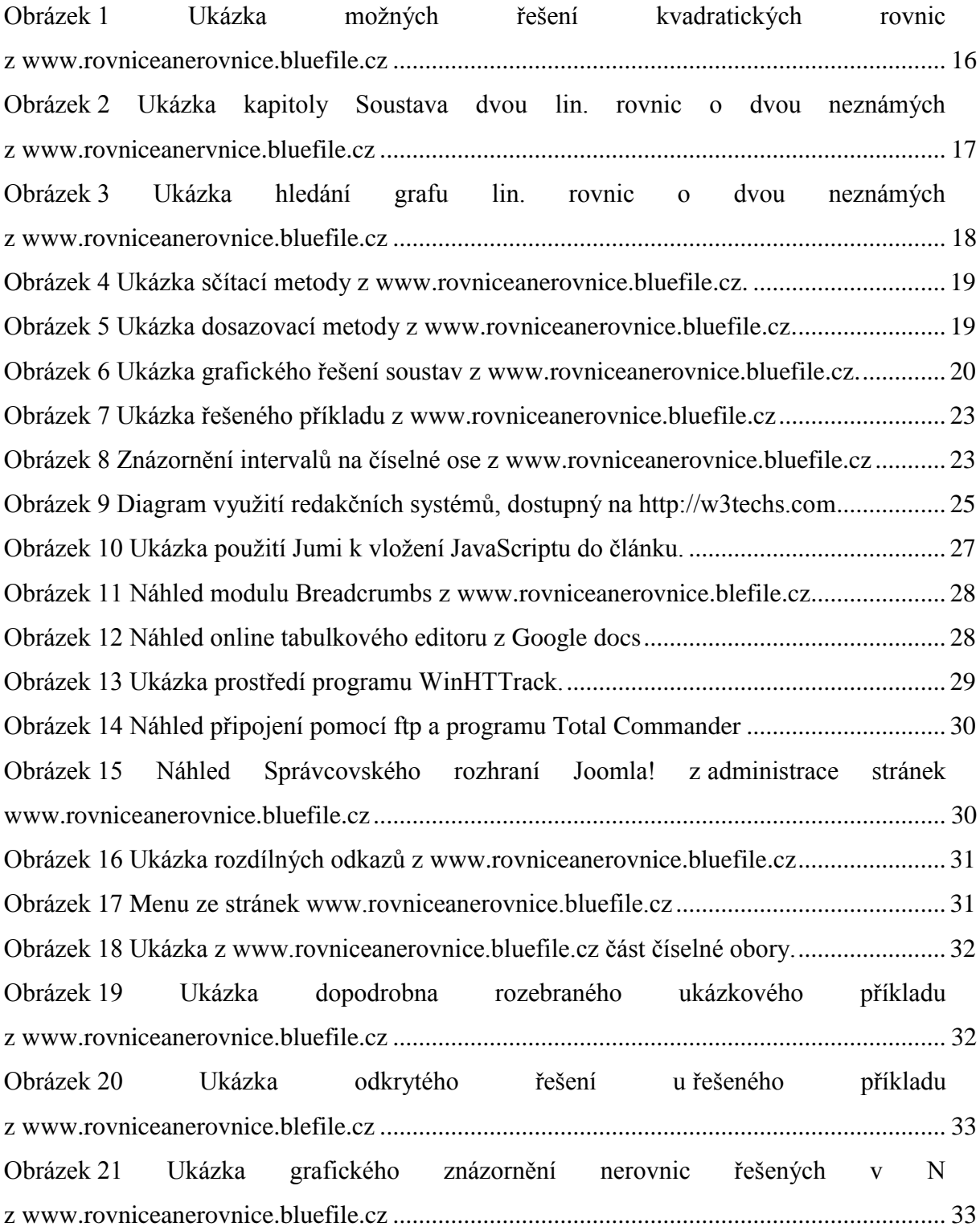

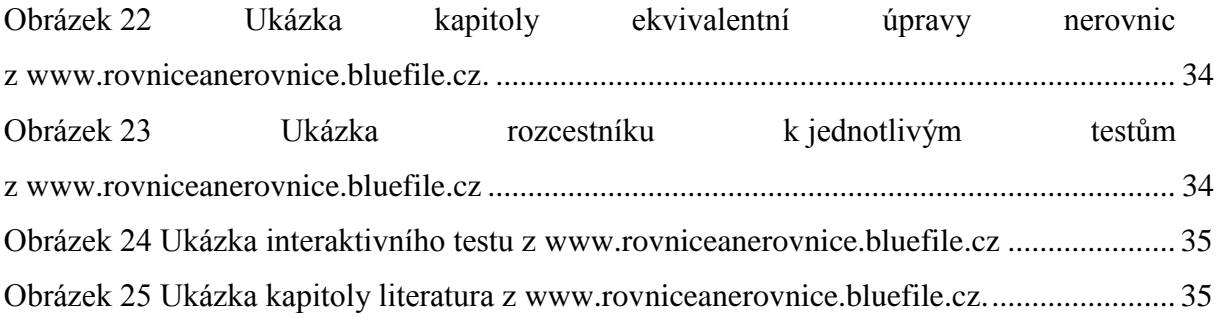

# <span id="page-39-0"></span>**8 Seznam tabulek**

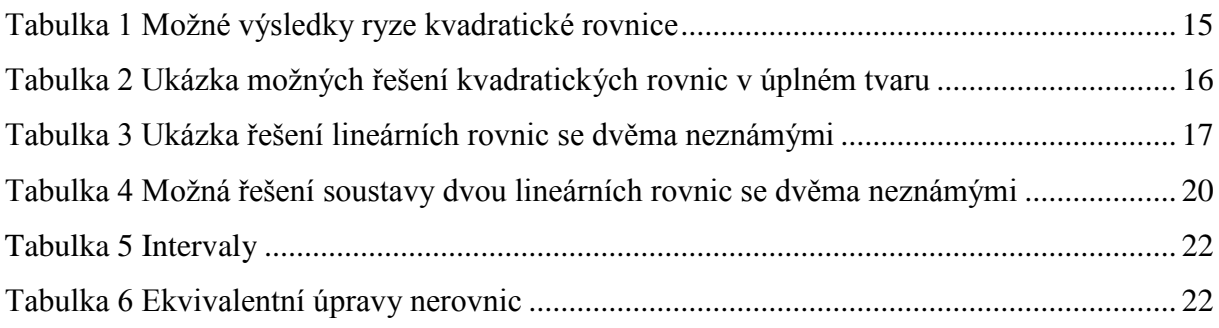

# <span id="page-40-0"></span>**9 Seznam použitých zdrojů**

[1] **MIKULČÁK, Jiří. Přehled učiva matematiky základní školy.** 1. vyd. Praha: Státní pedagogické nakladatelství, 1993, 257 s. Pomocné knihy pro žáky (Státní pedagogické nakladatelství). ISBN 80-042-6357-7.

<span id="page-40-1"></span>[2] **BOČEK, Leo, Jana BOČKOVÁ a Jura CHARVÁT. Matematika pro gymnázia: rovnice a nerovnice.** 2. dopl. vyd. Praha: Prometheus, c1995, 124 s. Učebnice pro střední školy (Prometheus). ISBN 80-719-6001-2.

<span id="page-40-2"></span>[3] **MUSCIANO, Chuck a Bill KENNEDY. HTML a XHTML: kompletní průvodce.** Vyd. 1. Praha: Computer Press, 2000. ISBN 80-722-6407-9.

<span id="page-40-3"></span>[4] **BART.** (25. Únor 2012). *Co je Joomla!?.* Získáno 4. Duben 2014, z Joomlaportal: http://www.joomlaportal.cz/index.php/clanky-a-novinky/zaciname-s-cms-joomla/493-bart

<span id="page-40-4"></span>[5] **CASTRO, Elizabeth. HTML, XHTML a CSS: názorný průvodce tvorbou WWW stránek.** Vyd. 1. Brno: Computer Press, 2007, 438 s. ISBN 978-80-251-1531-2.

[6] **ROZEHNAL, J. PHP: Co je to PHP?** Získáno 8. Duben 2014, z Artic Studio: http://www.artic-studio.net/slovnicek-pojmu/skriptovaci-jazyk-php/

<span id="page-40-5"></span>[7] **EISENMENGER, Richard. JavaScript. Kompletní kapesní průvodce.** 1. vyd. Praha: Grada, 1999, 303 s. ISBN 80-716-9383-9.

[8] **ŠIMUNEK, Milan. SQL: Kompletní kapesní průvodce.** 1. vyd. Praha: Grada, 1999, 247 s. ISBN 80-716-9692-7.

<span id="page-40-6"></span>[9] **ROCHE, X & other contributors, HTTrack Website Copier - Free Software Offline Browser (GNU GPL).** Získáno 8. Duben 2014, z http://www.httrack.com/

[10] **BERGMANN H. a BERGMANN U. Training Mathematik.: Schuljahr 9. Lineare Gleichungen und Ungleichungen,** quadratische Funktionen und Gleichungen, Satzgruppe des Pythagoras, Strahlensätze. Stuttgart: Klett, 2005. ISBN 3-12-927031-0.

[11] **POLÁK J. ,Přehled středoškolské matematiky.** Prometheus, Praha, 2010. ISBN 978-80-7196-356-1.